TALLINNA TEHNIKAÜLIKOOL Infotehnoloogia teaduskond

Argo Sieger IADB192854

# **Veebipõhise uuringukeskkonna lahendus ülikoolile**

Bakalaureusetöö

Juhendaja: Edmund Laugasson MSc

# **Autorideklaratsioon**

Kinnitan, et olen koostanud antud lõputöö iseseisvalt ning seda ei ole kellegi teise poolt varem kaitsmisele esitatud. Kõik töö koostamisel kasutatud teiste autorite tööd, olulised seisukohad, kirjandusallikatest ja mujalt pärinevad andmed on töös viidatud.

Autor: Argo Sieger

15.05.2022

## **Annotatsioon**

Bakalaureusetöö annab ülevaate avalikest ja isemajutatavatest uuringutarkvaradest, võrdleb nende omadusi, võimalusi ning turvalisust. Töös uuritakse lähemalt kolme veebipõhist vabavaralist isemajutatavat avatud lähtekoodiga uuringukeskkonna tarkvara ning võrreldakse nende omadusi. Vaatluse alla on võetud ainult antud tarkvarade tasuta versioonid. Ühe uurimismeetodina viiakse läbi intervjuud valitud ekspertidega, mis aitavad välja selgitada uuringukeskkonna olulised funktsionaalsused ja võimalused ning teha ülikoolile sobivat valikut. Teise uurimismeetodina kasutatakse töös küsitlust, mille käigus selgitatakse välja kui oluliseks peavad infotehnoloogia teaduskonna IT Kolledži ja majandusteaduskonna Ärikorralduse instituudi üliõpilased ja õppejõud ekspertide pakutud funktsionaalsusi ning uuritakse, millised on üldised ootused uuringukeskkonnale. Töö analüüsiosas kirjeldatakse tarkvarade SurveyProject, LimeSurvey ja ngSurvey omadusi ning tehakse võrdlus. Selgitatakse välja ülikoolile sobivaim uuringutarkvara, arvestades ekspertide soovitusi ja nõuandeid ning lähtudes küsitluses selgunud tulemustest. Lisaks tehakse analüüsiosas arendusvahendite ja koodihalduskeskkonna analüüs ning valik. Töö praktilises osas tehakse väljavalitud uuringukeskkonnas ülikooli kujundusmall ning programmeeritakse küsitluses ja tarkvara kogukonna poolt soovitud lisafunktsionaalsused.

Lõputöö eesmärk on välja selgitada parim uuringutarkvara, arvestades ülikooli üliõpilaste ja õppejõudude soovide ning vajadustega.

Lõputöö on kirjutatud eesti keeles ning sisaldab teksti 44 leheküljel, 13 peatükki, 19 joonist, 3 tabelit.

### **Abstract**

### Web-based Survey Environment Solution for University

The Bachelor's thesis provides an overview of public and self-accommodating research software, equates their characteristics, opportunities and security. The work examines three web-based, free and open-source, self-accommodated study environment software and compares their characteristics. Only the free versions of the given software have been taken under review. Interviews with selected experts will be conducted as one of the research methods, which will help to identify the important functions and possibilities of the study environment and make a suitable choice for the university. Another method of research is the use of a survey, during which students and faculty members of the IT College of the School of Information Technologies and the Department of Business Administration of the School of Business and Governance consider the functions offered by experts to be important and examine the general expectations of the study environment. The analysis section of the work describes the characteristics of SurveyProject, LimeSurvey and ngSurvey and provides a comparison. The most suitable study software for the university shall be identified, taking into account the recommendations and advice of experts and on the basis of the results of the survey. In addition, analysis and selection of development tools and code management environments are carried out in the analysis section. In the practical part of the work, a university design template will be made in the selected study environment and the additional functions desired by the software community.

The aim of the thesis is to find out the best research software, taking into account the wishes and needs of university students and lecturers.

The thesis is in Estonian and contains 44 pages of text, 13 chapters, 19 figures, 3 tables.

# **Lühendite ja mõistete sõnastik**

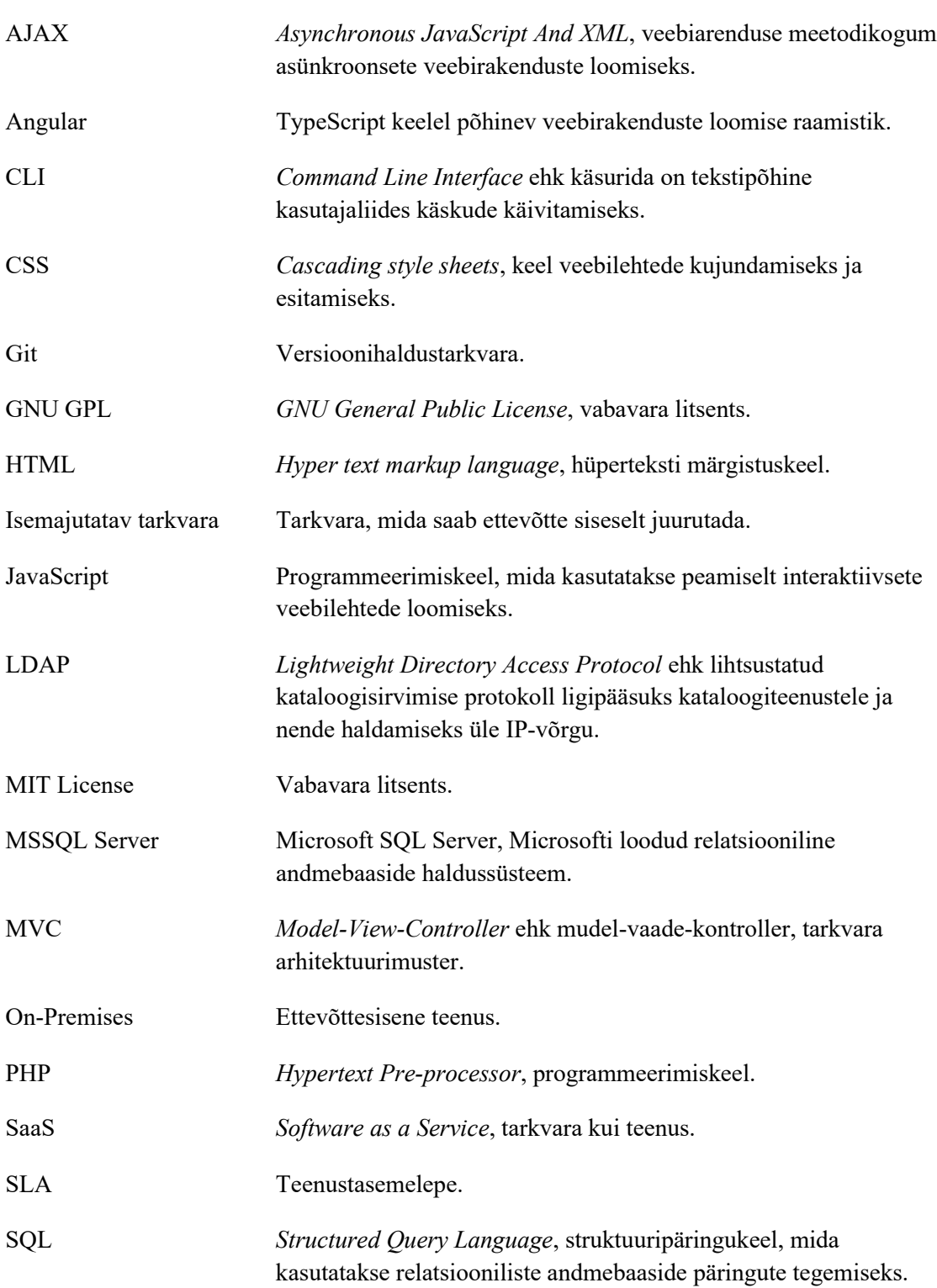

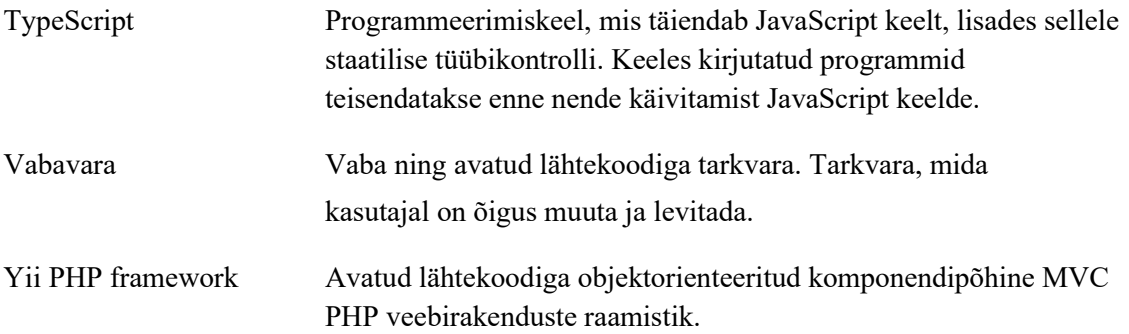

# **Sisukord**

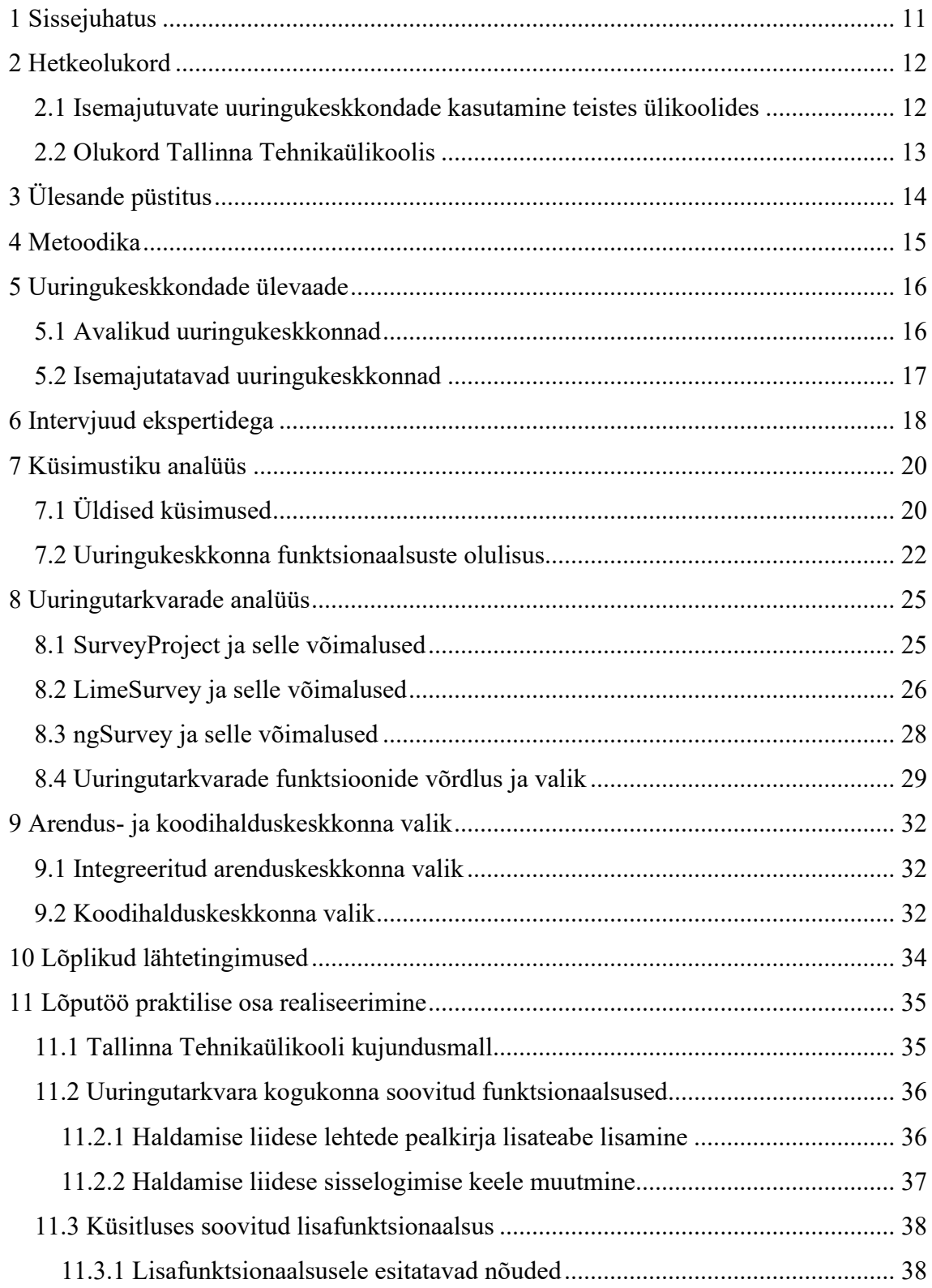

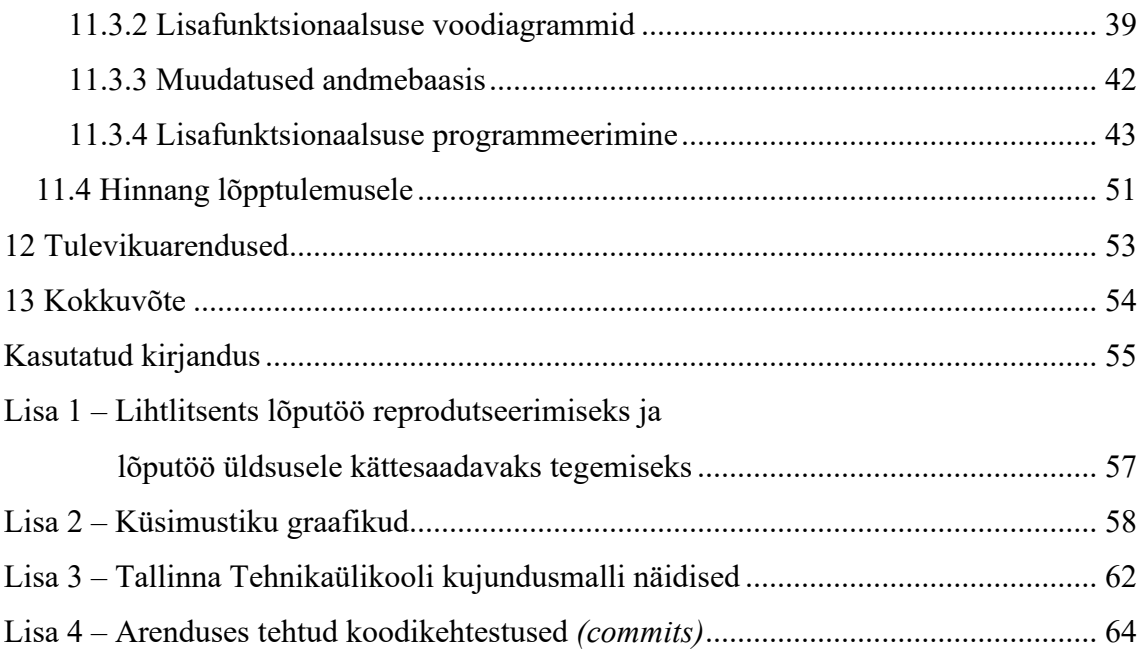

# **Jooniste loetelu**

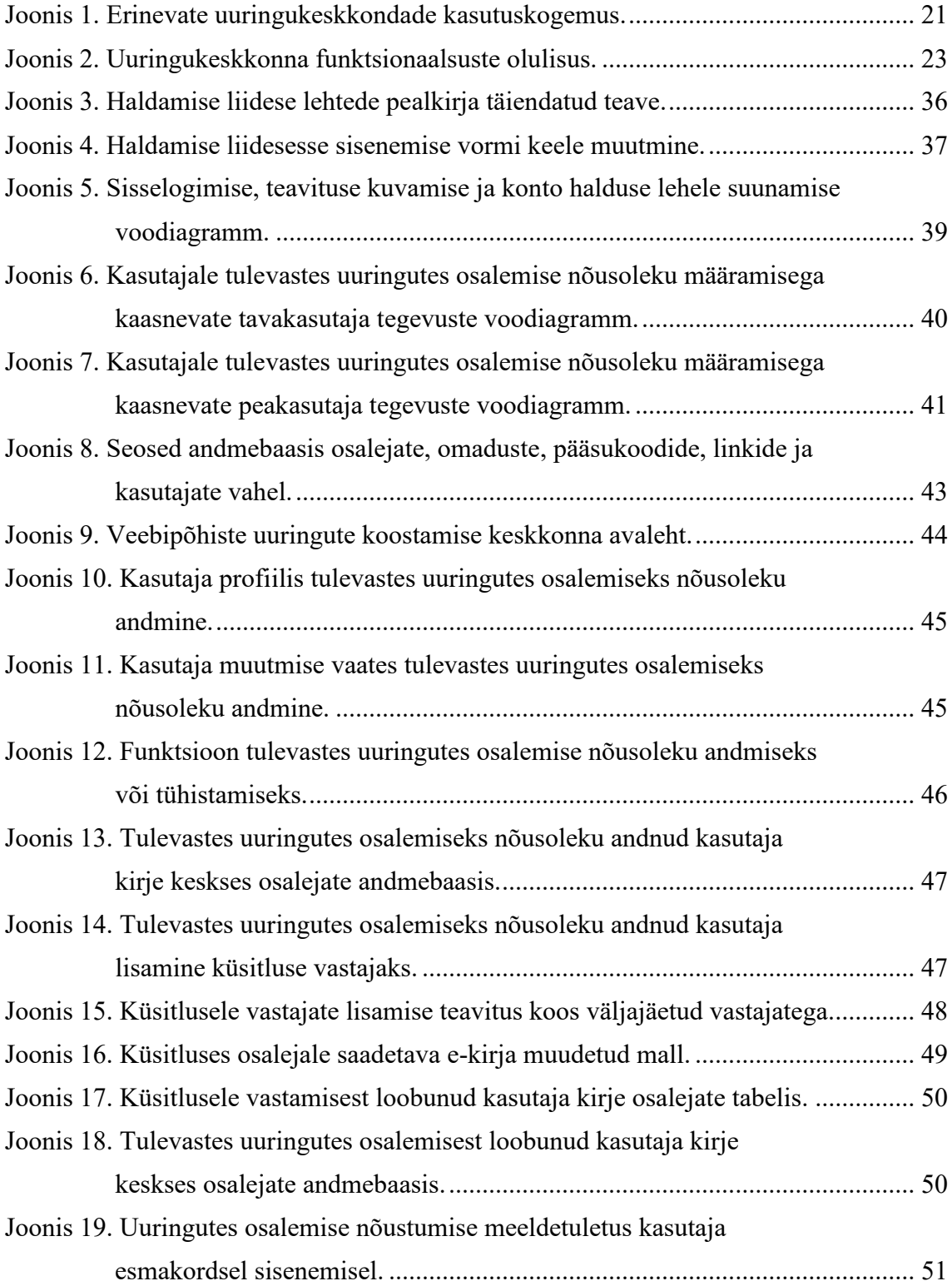

# **Tabelite loetelu**

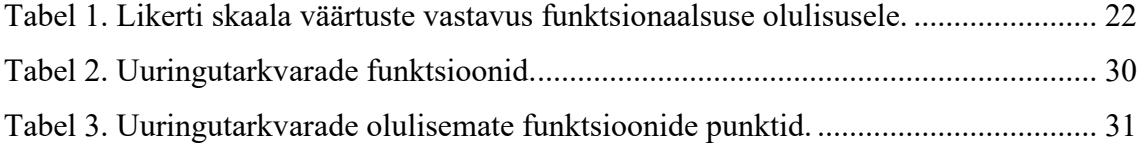

# <span id="page-10-0"></span>**1 Sissejuhatus**

Eesti haridusmaastikul on õppetöö lõimitud infotehnoloogiaga ning haridusasutused toetavad igati õpilaste infotehnoloogiaalast arengut erinevate õppeplatvormide ja -keskkondade abil. Kahjuks Tallinna Tehnikaülikoolil puudub ühtne uuringukeskkond, kus üliõpilased ja akadeemiline personal saaks läbi viia õppetööks ja teaduse tegemiseks vajalikke uuringuid ning küsitlusi.

Bakalaureusetöö eesmärgiks on välja selgitada Tallinna Tehnikaülikoolile sobivaim veebipõhine uuringutarkvara, arvestades ekspertide soovituste ja ülikooli akadeemilise personali ning üliõpilaste soovidega ja tarkvara edasiarenduse eesmärgil soovitud lisafunktsionaalsuste programmeerimine.

Töö teoreetilises osas uuritakse nii avalike kui ka isemajutatavate uuringutarkvarade funktsionaalsust, erinevaid omadusi ja piiranguid. Tehakse intervjuud ekspertidega, kelle soovituste alusel pannakse paika tähtsamad funktsionaalsused ja omadused valitavale uuringukeskkonnale. Viiakse läbi küsitlus IT Kolledži ja Äriinstituudi üliõpilaste ning õppejõudude seas, mille eesmärgiks on uurida kasutajate kogemusi uuringukeskkondadega ja välja selgitada ekspertide soovitatud uuringutarkvara funktsionaalsuste olulisus. Analüüsitakse kolme isemajutatavat uuringutarkvara: SurveyProject, LimeSurvey ja ngSurvey, võrreldakse nende funktsionaalsusi ja valitakse välja ülikoolile kõige sobivaim uuringutarkvara.

Töö praktilises osas tehakse valitud tarkvaras ülikooli värve ja sümboolikat kasutav kujundusmall, programmeeritakse tarkvara kogukonna poolt ning küsitluses soovitud lisafunktsionaalsused.

Töö teema valik tuleneb autori huvist uuringute ja nende läbiviimise keskkondade vastu kui ka soovist pakkuda ülikooli üliõpilastele ja akadeemilisele personalile ühtset ning rohkete võimalustega uuringukeskkonda.

# <span id="page-11-0"></span>**2 Hetkeolukord**

Ühtse ülikooliülese uuringukeskkonna puudumisel on üliõpilased ja ülikooli akadeemiline personal sunnitud kasutama uuringute ja küsitluste tegemiseks erinevaid avalikke keskkondi. Nende kasutamisega kaasnevad erinevad piirangud, nagu küsimuste arvu, vastuste arvu või andmemahu piiramine, erinevate küsimuste tüüpide ja kujundusmallide vähesus ning teatud juhtudel ka vastaja anonüümsuse piiramine, kuna edenemise salvestamiseks või failide üleslaadimiseks peab küsitlusele vastaja olema keskkonnapakkuja kontoga sisse logitud.

Avalikes uuringukeskkondades puuduvad ka garantiid uuringuandmete säilimise, käitlemise sh hävitamise ning isikuandmete nõuetekohase kaitsmise kohta. Samuti puudub võimalus vastavalt kasutajate vajadustele täiendada uuringukeskkonna funktsionaalsust.

Ühtne uuringukeskkond, kus puuduvad piirangud ning mis omaks hulgaliselt funktsioone ja võimalusi, muudaks ülikoolis uuringute tegemise tunduvalt tõhusamaks.

## <span id="page-11-1"></span>**2.1 Isemajutuvate uuringukeskkondade kasutamine teistes ülikoolides**

**Tartu Ülikoolis** on 2012. aasta juulist veebipõhiste küsimustike koostamise keskkonnana kasutusel LimeSurvey [[1](#page-11-2)] uuringukeskkond<sup>1</sup>, mis on lubatud kasutamiseks nii ülikooli töötajatele kui ka üliõpilastele.

2022. aasta alguse seisuga on uuringukeskkonnal üle 2200 kasutaja ja kokku on loodud üle 4700 küsitluse, millest 2021. aasta jooksul loodi 938 küsitlust. Võib selgelt väita, et viimasel paaril aastal on LimeSurvey uuringukeskkonna kasutamine Tartu Ülikoolis suurenenud.

<span id="page-11-2"></span><sup>&</sup>lt;sup>1</sup> [https://survey.ut.ee](https://survey.ut.ee/)

**Tallinna Ülikool** avas 2020. aasta märtsis pilootprojektina LimeSurvey uuringukeskkonna, mida said kasutada ja testida kõik Tallinna Ülikooli üliõpilased ning teadlased. Pilootprojekt lõppes 2020. aasta augustis ning peale vajalike paranduste ja täienduste tegemist, jätkas Tallinna Ülikool LimeSurvey uuringukeskkonna<sup>[2](#page-12-1)</sup> kasutamist. 2021. aastal tehti kooli uuringukeskkonnas juba üle 70 küsitluse.

## <span id="page-12-0"></span>**2.2 Olukord Tallinna Tehnikaülikoolis**

Tallinna Tehnikaülikoolis on avaliku pilveteenusena kasutusel Microsoft 365, mis annab võimaluse üliõpilastel ning õppejõududel kasutada Microsoft Formsi. Paraku näitab käesoleva töö raames läbiviidud küsitlus, et rohkem kasutatakse uuringute tegemiseks Google Formsi ja SurveyMonkeyt (Joonis 1). Selle põhjuseks võib olla nii ülikoolis kasutusel oleva Microsoft 365 paketis olevate tarkvarade vähene tundmine kui ka teadlik otsus kasutada paremate võimalustega lahendusi.

2017. aastal palus Tehnikaülikooli majandusteaduskonna Ärikorralduse instituut ülikooli IT-osakonnal tekitada ainult neile kasutatav uuringukeskkond. IT-osakond paigaldas üli-kooli serverisse LimeSurvey uuringukeskkonna<sup>[3](#page-12-2)</sup>, mis on siiani aktiivselt Ärikorralduse instituudi akadeemilise personali ja töötajate kasutuses.

See näitab selgelt, et vajadus suuremate võimalustega uuringukeskkonna järele on olemas ja see keskkond peaks olema kättesaadav kogu ülikooli akadeemilisele personalile ja üliõpilastele.

<span id="page-12-1"></span><sup>2</sup> <https://ls.tlu.ee/>

<span id="page-12-2"></span><sup>3</sup> <https://limesurvey.ttu.ee/limesurvey>

# <span id="page-13-0"></span>**3 Ülesande püstitus**

Käesoleva bakalaureusetöö ülesandeks on lähtuvalt ülikooli vajadustest veebipõhise uuringukeskkonna tarkvara valimine, mida saavad kasutada ülikooli üliõpilased ning akadeemiline personal.

Uuringukeskkond vastab üldistele teadusuuringute keskkondade nõuetele ning käesoleva töö raames tehtud uuringu tulemusena saadud tingimustele.

Valitud lahendus võimaldab uuringuandmete põhjal teha pikaajalist analüüsi, garanteeritud on uuringuandmete säilimine, seaduspärane isikuandmete kaitsmine ning andmehaldusplaani kohane uuringuandmete käitlemine, sh hävitamine.

Lahendust on lubatud kasutada mistahes eesmärkidel – nii ärilistel kui ka mitteärilistel ning uuringukeskkonda on vastavalt kasutajate vajadustele võimalik teha muudatusi ja täiendusi.

Lõputöö praktiline ülesanne hõlmab valitud tarkvarale ülikooli sümboolika ja värvidega kujundusmalli loomist ja küsitluses ning tarkvara kasutajate kogukonna poolt soovitud lisafunktsionaalsuste programmeerimist.

# <span id="page-14-0"></span>**4 Metoodika**

Tehakse intervjuud valitud ekspertidega, kelle soovituste alusel määratakse uuringukeskkonna olulised funktsionaalsused ja pannakse paika uuringukeskkonnale esitatavad nõuded [2]. Eksperdid valitakse Majandusteaduskonna Ärikorralduse instituudi akadeemilise personali seast, arvestades nende eelnevat kogemust uuringukeskkonna valikul instituudile kui ka nende igapäevast kokkupuudet uuringukeskkondadega ja pikaajalist kogemust küsitluste tegemisel.

Viiakse läbi küsitlus IT Kolledži ja Ärikorralduse instituudi üliõpilaste ja õppejõudude seas, millega tehakse kindlaks sihtrühma vajadused [3] ning määratakse ekspertide poolt soovitatud funktsionaalsuste olulisus. Küsitluse sihtrühma valimisel arvestatakse IT Kolledži üliõpilaste valikul nende erialaste teadmistega programmeerimise valdkonnas ning Ärikorralduse instituudi üliõpilaste puhul nende keskmisest suuremat kogemust küsitluste ja uuringute tegemisel, kuna majandusteaduskonnas tehakse väga palju teadust just küsitluste põhjal.

Teostatakse erinevate uuringutarkvarade analüüs, küsitluse tulemuste põhjal selgitatakse välja ülikoolile sobivaim lahendus, arvestades nii hetkeolukorra kui ka tulevikuvaatega ning valitakse välja sobiv uuringutarkvara [4].

Uuritakse ülikoolis tehtud küsitluses välja toodud lisafunktsionaalsuse soove ja võrreldakse neid valitud uuringutarkvara kogukonna poolt soovitud funktsionaalsustega ning püütakse leida ühisosa. Kui ülikooli vajadused on kaetud, siis valitakse kogukonna prioriteetide järgi.

Valitakse analüüsi käigus selgunud uuringutarkvarale täiendava funktsionaalsuse lisamiseks sobiv tarkvararaamistik ning selle teostamiseks kasutatakse avaliku ligipääsuga koodivaramut.

# <span id="page-15-0"></span>**5 Uuringukeskkondade ülevaade**

Uuringute ja küsitluste tegemisel peab kasutaja tegema valiku, kas kasutada avalikku uuringukeskkonda või vastava taristu ja tehniliste võimaluste olemasolul paigaldada ettevõttesisene isemajutatav ehk *On-Premises* uuringukeskkond.

### <span id="page-15-1"></span>**5.1 Avalikud uuringukeskkonnad**

Avalike uuringukeskkondade mudel on tarkvara kui teenus ehk SaaS (*Software as a Service*), mis tähendab, et uuringutarkvara on paigaldatud teenusepakkuja taristule või kolmandalt osapoolelt renditud taristule ning uuringukeskkond on kasutamiseks avatud kõigile soovijatele. Tasuta uuringukeskkonna korral piisab kasutajakonto registreerimisest, tasuliste puhul tuleb vastava paketi eest maksta kuu- või aastapõhist tasu.

Avaliku uuringukeskkonna kasutuselevõttu tasub kaaluda, kui tehakse lihtsaid uuringuid levinud küsimuste tüüpidega, ei kasutata keerukat vastuste valideerimist ning ei soovita statistilist või graafilist analüüsi. Eelduseks on veel keskkonna kasutajate väike arv, sest võrdeliselt suureneva ärimudeli tõttu on väikese kasutajaarvu ja andmemahu juures avalike uuringukeskkondade paketid tasuta või odavamad kui isemajutatava keskkonna haldamise kulud [5].

Tasuta avalike uuringukeskkondade puhul peab kindlasti arvestama piirangutega, nagu lubatud uuringute arv, lubatud küsimuste arv jms. Lisaks peab arvestama avalike uuringukeskkondade puhul avalike teenuste turva- ja privaatsusriskidega nagu andmekadu või andmeleke, mis võivad olla põhjustatud nõrgast identiteedikontrollist. Arvestama peab ka rünnakutega süsteemi vastu, mis võivad olla põhjustatud mitteturvalisest kasutajate registreerimisest ning mille kaudu küberkurjategijad võivad saada tundlikele andmetele ligipääsu [6].

Avalike teenuste puhul võivad kasutajate andmed asuda erinevates serverites üle maailma ning seetõttu puudub kasutajal kontroll oma andmete üle. Avalikud lahendused võivad turvalisuse tagamiseks kasutada erinevaid meetmeid, kuid alati ei pruugi need olla selgelt piiritletud.

Võrreldes avalikke ning isemajutatavaid uuringukeskkondi võib arvata, et avalikud uuringukeskkonnad on ebaturvalisemad kui isemajutatavad teenused. Avalikke uuringukeskkondi kasutab väga suur hulk inimesi, mis teeb need keskkonnad küberkurjategijatele huvipakkuvateks ning saades ligi uuringutarkvara andmetele, võivad kasutajate tundlikud andmed sattuda valedesse kätesse.

Tuntumateks avalike uuringukeskkondade pakkujateks on Google Forms, Microsoft Forms, SurveyMonkey jt.

### <span id="page-16-0"></span>**5.2 Isemajutatavad uuringukeskkonnad**

Lisaks avalike uuringukeskkondade kasutamisele, on alternatiivseks võimaluseks kasutada *On-Premises* ehk ettevõttesisest isemajutatavat uuringukeskkonda. Sel juhul on ettevõtte hallata kõik teenusega seotud aspektid nagu riistvara, virtualiseerimise kiht, tarkvara ja võrgundus.

Avalikud uuringukeskkonnad võivad sattuda küberrünnakute alla, mis sunnib teenusepakkujaid aina rohkem turvalisusesse panustama. Isemajutatava teenuse haldajad peavad regulaarselt tegema tarkvarauuendusi ning pidevalt ettevõttesisese võrgu turvalisusega tegelema, mis omakorda eeldab vastava personali olemasolu, kes teenusega igapäevaselt tegeleks. Isemajutatavate uuringukeskkondade puhul ei pruugi küberkurjategijad üldse olla teadlikud ettevõttesisese teenuse olemasolust ning võib eeldada, et märgatavalt väiksem kasutajate arv ei anna kurjategijatele nii suurt motivatsiooni uuringukeskkonna ründamiseks.

Isemajutatava uuringukeskkonna puhul peab asutus või ettevõte vastutama teenuse turvalisuse ja teenustasemeleppe ehk SLA *(Service Level Agreement)* täitmise eest. Sel juhul ei sõltu teenuse käideldavus välisest osapoolest, mis annab võimaluse ise tõrked kiiresti likvideerida ning teavitada kasutajaid eesolevatest planeeritud katkestustest või tarkvarauuendustest.

Uuringukeskkonna kasutajate andmed asuvad üksnes asutusesiseses struktuuris, mis teeb lahenduse turvalisemaks ning ühtlasi annab võimaluse varundada andmeid, lisada täiendavat funktsionaalsust ning lõimida erinevaid teenuseid.

# <span id="page-17-0"></span>**6 Intervjuud ekspertidega**

Ühe uurimismeetodina viis autor läbi intervjuud ekspertidega [7] [8] – majandusteaduskonna Ärikorralduse instituudi teadlaste ja õppejõududega, kellel on pikaajaline kogemus uuringukeskkondade kasutamisega ning kelle eestvedamisel paigaldati 2017. aastal ülikooli serverisse instituudi siseseks kasutamiseks LimeSurvey uuringukeskkond.

Intervjuude eesmärgiks oli selgitada välja, millised peaksid olema uuringukeskkonna olulised funktsionaalsused ja vajalikud omadused ning mida tuleks kindlasti silmas pidada uuringukeskkonna tarkvara valikul.

Ekspertidele ei olnud vastuvõetav avalike tasuta uuringukeskkondade tulemuste usaldusväärsus ja manipuleeritavus. Küsitluse andmeid, mis on tabelarvutuse dokumendina, saab lihtsasti muuta ilma küsitlusele vastamata. Rahuldavad ei olnud ka teiste osapoolte, näiteks rahvusvaheliste partnerite, kaasamise võimalused küsitlusse ehk avalikel uuringukeskkondadel puudub korralik kasutajate ja ligipääsude haldamise võimalus. Lisaks toodi välja halb kogemus küsitluse andmete kaotamisega avalikus uuringukeskkonnas.

Intervjuudes kerkis esile, et kindlasti peab tulevasel uuringukeskkonnal olema korralik kasutajate haldus koos kasutajate rollidega, ligipääsude andmine ja piiramine, mis lubab määrata kõik kasutaja õigused ning peab olema võimalik tagada ligipääs ka välistele partneritele.

Eksperdid pidasid oluliseks võimalust saada hea ülevaade uuringutest, mis aitab lihtsasti hallata varem tehtud küsitlusi, vastustele numbrilise väärtuse andmist (skooritud küsitlused) ning tähtsaks peeti ka hindamise osa – tavalise skoori kokku arvutamisele lisaks võiks olla rohkem võimalusi, näiteks vaadata tulemusi mingil skaalal.

Uuringutarkvara lisavõimaluste kohta arvasid eksperdid, et kindlasti tuleks kasuks võimalus väga spetsiifiliste funktsionaalsuste lisamine uuringusse (näiteks vastamise ajal skriptide jooksutamine uuringukeskkonnas) ning seetõttu soovitasid eksperdid avatud lähtekoodiga tarkvara kasutamist, mis võimaldaks soovitud lisafunktsionaalsust vajadusel ise juurde programmeerida.

Eksperdid olid ühtse ülikooliülese keskkonna loomise poolt, olid ühisel arvamusel, et selle loomine tuleb igati kasuks ülikooli teadlastele, doktorantidele, magistrantidele ning üliõpilastele ning eksperdid olid kindlad, et keskkond leiaks igapäevast suurt kasutamist.

Intervjuude tulemusena leidis autor **tähtsamad uuringukeskkonna funktsionaalsused**, mis ekspertide arvates peavad kindlasti uuringukeskkonnal olema:

- küsitluse salvestamine ja hiljem jätkamine,
- küsitlusele vastamine on võimalik anonüümselt,
- küsimuste ja vastuste juhuslikustamine,
- küsitluse eksportimine enamlevinud vormingutesse,
- küsitluse kordamine (viia uuesti läbi sama küsitlus mingi aja möödudes),
- maatriksküsimuste koostamine,
- failide üleslaadimine vastuses,
- piltide ja videote kasutamine,
- vastuste valideerimine,
- võimalus saata vastustest e-postile koopia või alla laadida failina,
- küsimuste vahele jätmise loogika ja küsimustiku hargnemine,
- uuringutegija teavitamine uuest vastamisest,
- kohanduv disain mobiilsetes seadmetes,
- edenemise kuvamine,
- ekraanilugeja ühilduvus,
- GDPR nõuete järgimine,
- vastuste krüpteerimine.

Nende funktsionaalsuste olulisuse kasutajatele selgitab autor välja küsitluses, mis saadeti Infotehnoloogia teaduskonna ja Majandusteaduskonna valitud instituutide üliõpilastele ja akadeemilisele personalile.

Küsimusele, miks otsustas Ärikorralduse instituut just isemajutatava uuringukeskkonna LimeSurvey kasuks vastasid intervjueeritavad, et valik tehti peale pikka kaalumist ja võrdlust teiste uuringutarkvaradega. Eksperdid tõdesid, et LimeSurvey ei pruugi olla uuele kasutajale kõige lihtsamini õpitav ning kõikide võimaluste selgeks saamine võtab aega, kuid kindlasti kompenseerib selle võimaluste rohkus, tasuta kasutusõigus ja avatud lähtekood, mis võimaldab uuringukeskkonda muuta ja täiendada vastavalt vajadusele.

Arvestades ekspertide soovitusi, peab kasutusele võetav veebipõhine uuringukeskkond olema **isemajutatav**, mis tagab andmete varundamise, õige käitlemise ning seaduspärase isikuandmete kaitse. Et hoida kulud minimaalsed, peab tarkvara olema **vabavaraline** ja lisafunktsionaalsuste programmerimise tagamiseks peab olema **avatud lähtekoodiga**.

# <span id="page-19-0"></span>**7 Küsimustiku analüüs**

Selgitamaks välja, millised on ülikooli vajadused ja nõudmised uuringukeskkonnale ning millised on uuringukeskkonna funktsionaalsuste olulisused, viis autor läbi veebipõhise küsitluse, mille vastajate valimiks on Tallinna Tehnikaülikooli infotehnoloogia teaduskonna IT Kolledži ja majandusteaduskonna Ärikorralduse instituudi üliõpilased ja õppejõud.

Küsimustikus oli kaks eraldi haru, kuhu vastaja suunati vastavalt eelnevale kasutuskogemusele uuringukeskkondadega. Kui vastajal oli olemas eelnev kasutuskogemus uuringukeskkondadega, paluti vastata lisaks sissejuhatavatele küsimustele veel viiele põhiküsimusele, millest ühes suuremas paluti Likerti[9] 5-palli skaalal hinnata ekspertide poolt soovitatud uuringukeskkonna 17 erineva funktsionaalsuse olulisust.

Eelneva kasutajakogemuse puudumisel uuringukeskkondadega, sooviti teada, mis on selle peamiseks põhjuseks ning kas juhul, kui tulevikus tekib vajadus uuringu tegemiseks, on oluline, et uuringukeskkond oleks ülikooli enda oma. Küsimustiku vastustest kujunes välja kui oluline on vastajatele ülikooliülene uuringukeskkond ning millised on olulisemad nõudmised sellele uuringukeskkonnale.

# <span id="page-19-1"></span>**7.1 Üldised küsimused**

Küsitlus viidi läbi nii eesti kui ka inglise keeles, mis edastati Ärikorralduse instituudi ja IT Kolledži postiloendite kaudu ning lisaks saadeti valikuliselt õppejõududele ja koolitöötajatele.

**Eestikeelsele küsitlusele** vastas 93 inimest, nende hulgas 86 üliõpilast, 4 õppejõudu ja 3 koolitöötajat, **ingliskeelsele** küsitlusele vastas 17 üliõpilast. Kokku vastas küsimustikule 110 inimest (Lisa 2, Joonis 1).

**Ülikooli oma uuringukeskkonna olemasolu** pidas väga oluliseks 13% vastanutest, oluliseks 50% ning ülejäänud 37% vastajatest pidasid seda ebaoluliseks (Lisa 2, Joonis 2). See annab selgelt märku, et ülikooli oma uuringukeskkonna olemasolu peetakse keskmisest rohkem tähtsaks.

**Uuringukeskkondade eelnev kasutuskogemus** oli olemas 64% ehk 70 küsitlusele vastanul (Lisa 2, Joonis 3). 99% vastanutest oli kogemus Google Formsiga, 36% vastanutest oli kasutanud SurveyMonkeyt, 24% Microsoft Formsi ning 14% oli proovinud või kasutanud LimeSurveyt. Alla 10% vastanutest oli kasutanud veel muid erinevaid uuringukeskkondi (Joonis 1).

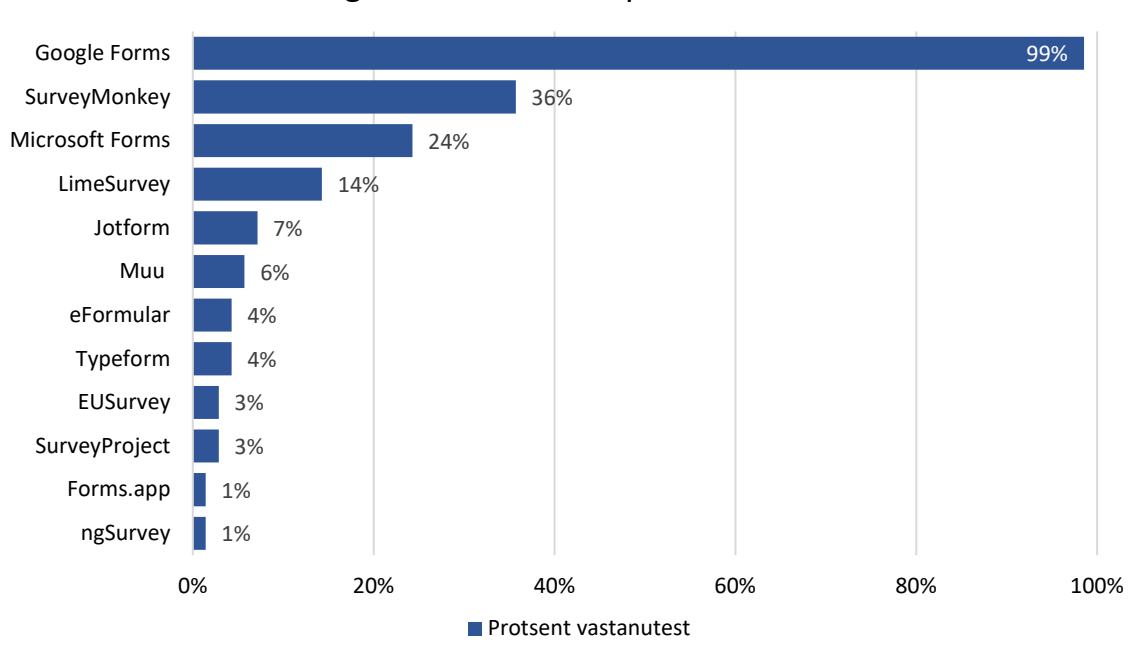

Milliseid uuringukeskkondi olete proovinud või kasutanud?

<span id="page-20-0"></span>Joonis 1. Erinevate uuringukeskkondade kasutuskogemus.

**Eelneva uuringukeskkondade kasutuskogemuse puudumise** põhjuseks oli ülekaalukalt 87% vastanutel vajaduse puudumine. 50% vastanutest polnud üldse teadlikud uuringukeskkondade olemasolust ning 15% pidasid põhjuseks just ülikooli enda uuringukeskkonna puudumist. 3% vastanutest ei pea avalikke uuringukeskkondi turvaliseks (Lisa 2, Joonis 4).

**Uuringukeskkondade kasutamise kohta tulevikus** olid nendest vastajatest, kes polnud eelnevalt uuringukeskkondi kasutanud, 47% kindlad, et tulevikus vajaduse tekkimisel

kasutaksid nad eelkõige kooli enda uuringukeskkonda. 45% vastanute jaoks polnud oluline, millist keskkonda nad tulevikus kasutaksid ja 8% olid kindlad, et kasutavad avalikku uuringukeskkonda (Lisa 2, Joonis 5).

**Uuringute tegemise sageduse** osas vastas 38% küsitletutest, et teevad uuringuid või küsitlusi kord aastas. 23% vastas, et kord poole aasta jooksul, 19% teeb vastavalt vajadusele või muu sagedusega ja 17% vastanutest teeb kvartaalselt. 3% vastanutest teeb uuringuid iga kuu (Lisa 2, Joonis 6).

**Uuringute põhjal üldise ja pikaajalise statistika** tegemist pidas väga oluliseks 28% vastajatest, 56% pidasid seda oluliseks ja 16% pidasid seda ebaoluliseks (Lisa 2, Joonis 7).

## <span id="page-21-0"></span>**7.2 Uuringukeskkonna funktsionaalsuste olulisus**

Küsimuse "Kui olulised on teie jaoks uuringukeskkonna juures järgmised funktsioonid?" eesmärk oli välja selgitada uuringukeskkonna erinevate funktsionaalsuste olulisus küsitletud IT Kolledži ja Ärikorralduse instituudi üliõpilastele, õppejõududele ja töötajatele.

Küsimuses oli välja toodud 17 funktsionaalsust, mis ekspertide hinnangul peaksid kindlasti uuringukeskkonnal olema ning küsitluse vastajatel paluti iga funktsionaalsuse olulisust eraldi hinnata.

Autor teisendas valikvastused Likerti 5-palli skaalale, kus arvule 0 vastas vastus "üldse mitte oluline" ning arvule 4 "väga tähtis" (Tabel 1) ning see andis võimaluse luua funktsionaalsuste pingerea ja tuua esile olulisemad.

<span id="page-21-1"></span>

| Likerti skaala väärtus | <b>Olulisus</b>     |
|------------------------|---------------------|
| 0                      | Üldse mitte oluline |
|                        | Vähe oluline        |
|                        | Keskmiselt oluline  |
|                        | Tähtis              |
|                        | Väga tähtis         |

Tabel 1. Likerti skaala väärtuste vastavus funktsionaalsuse olulisusele.

Toetudes Likerti skaalale, valis autor välja funktsioonid, mille olulisuse aste oli vähemalt 2,50 ehk alates alampiirist näitajale "tähtis", et nende alusel välja selgitada, millisel uuringukeskkonnal on need funktsionaalsused enim kaetud ning on seega kõige sobilikum uuringutarkvara ülikoolile.

Olulisemateks uuringukeskkonna funktsioonideks osutusid kohanduv disain mobiilsetes seadmetes (olulisuse näitaja 3,50), küsitlusele anonüümne vastamine (3,39), küsitluse eksportimine enamlevinud vormingutesse (3,37), küsitluse edenemise kuvamine (2,99), küsitluse salvestamine ja hiljem jätkamine (2,73), küsimuste vahele jätmise loogika ja küsimuste hargnemine (2,67), piltide ja videote kasutamine küsitluses (2,64), GDPR nõuete järgimine (2,64), vastuste valideerimine (2,56), ekraanilugeja ühilduvus (2,53) ning maatriksküsimuste koostamine (2,51) (Joonis 2).

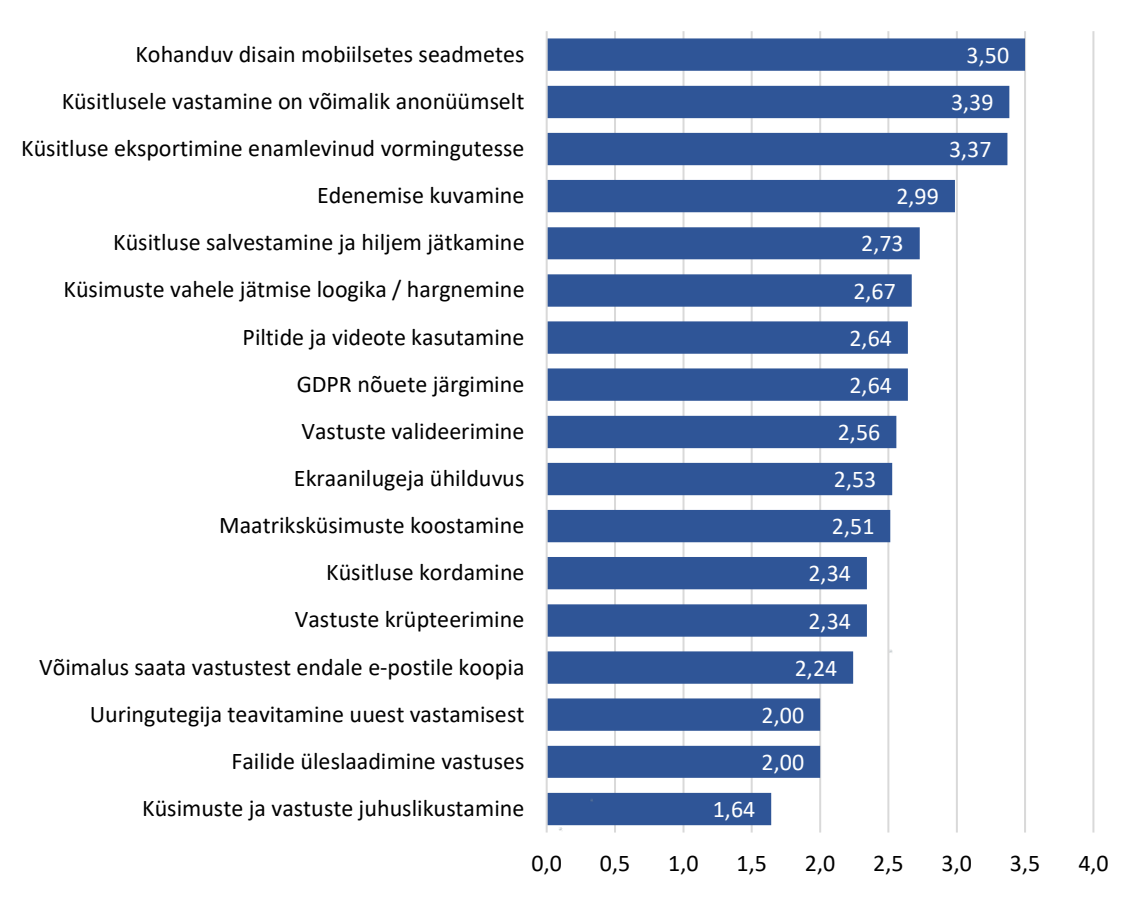

### Uuringukeskkonna erinevate funktsionaalsuste olulisus

<span id="page-22-0"></span>0 - Üldse mitte oluline, 1 - Vähe oluline, 2 - Keskmiselt oluline, 3 - Tähtis, 4 - Väga tähtis

Joonis 2. Uuringukeskkonna funktsionaalsuste olulisus.

Alla olulisuse näitaja 2,50 jäid küsitluse kordamine (2,34), vastuste krüpteerimine (2,34), võimalus saata vastustest endale e-postile koopia või küsitlus alla laadida failina (2,24), uuringutegija teavitamine uuest vastamisest (2,00), failide üleslaadimine vastuses (2,00) ning küsimuste ja vastuste juhuslikustamine (1,64).

Funktsionaalsused, mis jäid alla olulisuse näitaja 2,50 jäävad esialgu uuringukeskkondade võrdluses kõrvale, kuid võivad olla vajalikud olukorras, kus erinevad uuringutarkvarad osutuvad võrdseks.

Küsitluse vastajatele oli antud ka võimalus lisada mõni muu oluline uuringukeskkonna funktsioon, mis ekspertide väljavalitud 17 olulise funktsiooni seas jäi mainimata ning paluti võimalusel põhjendada. Selgus, et suureks probleemiks uuringute tegemisel on vastajate leidmine ja toodi välja lisafunktsionaalsuse soov – uuringukeskkonnas võiks olla andmebaas vabatahtlikest vastajatest, kelle seast saab uuringu tegija kriteeriumidele vastava sihtrühma välja filtreerida ja neid teavitada uuest uuringust, kus nad soovi korral osaleda saavad.

## <span id="page-24-0"></span>**8 Uuringutarkvarade analüüs**

Lähtudes ekspertide soovitustest võtta kasutusele veebipõhine isemajutatav avatud lähtekoodiga vabavaraline uuringukeskkond ja arvestades ka küsitluses selgunud tulemusi, analüüsitakse käesolevas bakalaureusetöös erinevaid vabavaralisi isemajutatavaid uuringutarkvarasid ning võrreldakse nende funktsionaalsusi [10].

Antud töö raames jäävad tasulised ja suletud lähtekoodiga uuringutarkvarad vaatluse alt välja, võrreldakse vaid avatud lähtekoodiga ning jäädavalt tasuta tarkvarasid.

Vaatluse all on kolm vabavaralist isemajutatavat avatud lähtekoodiga uuringutarkvara: SurveyProject [11], LimeSurvey ja ngSurvey [12]. Autor valis antud uuringutarkvarad, sest neid arendatakse ning uuendatakse pidevalt ning nendel kõigil on arvestatav kasutajate kogukond.

Uuringutarkvarade analüüsi osas tuuakse välja iga uuringutarkvara lühitutvustus ning selle tarkvara põhiomadused.

Uuringutarkvarade võrdluse all kõrvutatakse väljavalitud tarkvarade võimalused ja põhiomadused ning selgitatakse välja ülikoolile sobivaim uuringutarkvara, võttes arvesse ekspertide soovitused ning küsitluses väljaselgitatud olulisemad nõuded uuringutarkvarale.

### <span id="page-24-1"></span>**8.1 SurveyProject ja selle võimalused**

SurveyProjecti ajalugu algab 2004. aastal, kui loodi küsitlustarkvara Nsurvey [13], mis sai kiiresti populaarseks kasvava kogukonna seas. 2009. aastal muutus Nsurvey tasuliseks ning kõrvale algatati uus SurveyProject, millega alustati uuringutarkvara moderniseerimist ja ajakohastamist. Sellest ajast peale on projekti üks peamisi eesmärke uusima tehnoloogia rakendamine, täiustamine ja laiendamine.

SurveyProject on mõeldud eraisikutele ja ettevõtetele, kes kasutavad Windowsi platvormi ja Microsofti .NET-tehnoloogiat. Tarkvara on tasuta, avatud lähtekoodiga, täielikult juurdepääsetav ning selle kasutamisele ja funktsioonidele pole piiranguid. Tarkvara levitatakse GNU üldise avaliku litsentsi versioon 3.0 alusel (GNU GPL v3).

SurveyProject on kirjutatud programmeerimiskeeles C# ning vajab tööks Windows operatsioonisüsteemi, IIS veebiserverit, MS SQL andmebaasi ja .NET raamistikku.

Kasutatava tehnoloogia tõttu on SurveyProjectil olemas suure ülemaailmse C# .NET-i programmeerijate kogukonna tugi ning kasutatavate tehnikate, tööriistade pideva arendamise ja täiustamise eest kannab hoolt globaalne rahvusvaheline ettevõte Microsoft. Kõik SurveyProjectis kasutatavad hooldus- ja arendustööriistad on tasuta ja vabalt saadaval.

### **SurveyProject põhiomadused** [14]:

- tasuta ja avatud lähtekoodiga;
- turvaline ja paindlik arhitektuur ning seadistus lihtne laiendada ja kohandada, lisada uusi küsimusetüüpe;
- kasutab uusimaid (avatud lähtekoodiga) .NET-i veebitehnoloogiaid ja arendustööriistu;
- olemas kõik uuringute, küsitluste ja kampaaniate tegemiseks;
- lihtne kasutada, palju võimalusi erinevate uuringute ja küsitluste stsenaariumide jaoks;
- suur kasutajabaas (üle 60 000 allalaadimise aastas) ja kiiresti kasvav kogukond.

### <span id="page-25-0"></span>**8.2 LimeSurvey ja selle võimalused**

LimeSurvey alguseks võib lugeda 2003. aastal tehtud SourceForge.net projekti nimega PHPSurveyor [15], mille kirjutas austraalia tarkvaraarendaja Jason Cleeland [16]. Projekt sai ruttu hoo sisse ja juba 2004. aasta Ameerika Ühendriikide presidendivalimiste ajal kasutati PHPSurveyorit hääletamise rikkumiste andmete kogumiseks. Alates 2005. aasta algusest sai sakslasest IT-projektijuht Carsten Schmitz PHPSurveyori juhtivaks arendajaks, 2006. aastal võttis ta kogu projekti täielikult üle ning 2007. aastal sai projekt nimeks LimeSurvey.

2010. aastal osales LimeSurvey programmis Google Summer of Code, kus õpilased töötasid välja LimeSurvey 2.0 jaoks andmebaasi salvestusmootori ja teostasid kauaoodatud ja nõutud faili üleslaadimise küsimuse tüübi. 2010. aastal oli LimeSurveyl juba 2944 SourceForge'i allalaadimist nädalas. 2012. aastal andis LimeSurvey arendusmeeskond välja LimeSurvey 2.0, mille koodibaas kirjutati täielikult ümber, kasutades MVC (*Model-View-Controller*) arhitektuurimustrit ja Yii PHP raamistikku. Lisaks oli uuel versioonil täiesti uus graafiline liides, mis kasutab AJAX tehnoloogiat.

2015. aasta augustis asutati äriühing LimeSurvey GmbH, mille eesmärk on paremini koordineerida tarkvara edasist arengut ja pakkuda teenuseid LimeSurvey ümber. 2017. aasta detsembris anti välja versioon 3.0, kus haldusliideses parema kasutatavuse tagamiseks võeti vananenud kujundusmallide süsteemi asemele kasutusele Twig [17] mallimootor. 2020. aasta jaanuaris tuli välja versioon 4.0, 2021. aasta mais versioon 5.0 ning 2022. aasta alguses oli viimane avalik versioon 5.3.

LimeSurvey on kirjutatud programmeerimiskeeles PHP, vajab tööksWindows või Linux operatsioonisüsteemi, võimaldab kasutada MySQL, PostgreSQL või MS SQL andmebaasi ja tarkvara levitatakse GNU üldise avaliku litsentsi versioon 2.0 alusel (GNU GPL v2).

LimeSurveyt kasutavad Austria Vorarlbergi osariigi valitsus ja mitmed avatud lähtekoodiga organisatsioonid, nagu OpenOffice.org, Ubuntu ja GNOME. LimeSurveyt kasutavad haridusasutused 19 riigis.

### **LimeSurvey põhiomadused** [18]:

- tasuta ja avatud lähtekoodiga;
- veebiserveripõhine tarkvara annab kasutajatele võimaluse arendada ja avaldada veebiküsitlusi ning koguda vastuseid ilma programmeerimata;
- võimaldab esitada 28 erinevat tüüpi küsimus;
- suur kasutajabaas (keskmiselt 10 000 allalaadimist kuus) ja aktiivne kogukond;
- kujunduse muutmine mallisüsteemi abil WYSIWYG redaktoris,
- pole piiranguid uuringute arvule, osalejate arvule ega küsitluses esitatavate küsimuste arvule;
- küsimused võivad sõltuda teiste küsimuste tulemustest;
- uuringutulemuste põhjal võimalik teha statistilist ja graafilist analüüsi;
- küsitlused võivad olla avalikult juurdepääsetavad või neid saab rangelt kontrollida ainult valitud osalejatele antud ühekordsete pääsukoodide (tokenite) abil;
- esi- ning tagarakendus on saadaval 82 keeles, nendest 12 keelel on kaetud 95% tõlkeid.

## <span id="page-27-0"></span>**8.3 ngSurvey ja selle võimalused**

ngSurvery on uuringute ja küsitluste tegemiseks mõeldud rakendus, mis on kirjutatud TypeScript keeles, kasutatud Angular raamistikku ning on loodud Angular CLI-ga [19]. Tarkvara on avatud lähtekoodiga ning seda levitatakse MIT litsentsi alusel.

ngSurvey uuringutarkvara pakub laia valikut funktsioone andmete kogumiseks ja haldamiseks – 150 kasutusvalmis funktsiooni, mis aitavad kiiresti luua küsitlusi ja vorme, mitmekeelsus (10 keelt), halduspaneel, andmete krüpteerimine, kliendihalduse lahendustega (CRM-süsteemidega) integreerimine, kataloogiteenuste *(Active Directory)* tugi, küsimuste vahelejätmise loogika, andmete eksportimine ja aruanded. Tingimuslikud loogikareeglid, dünaamilised küsimused ja spetsiaalsed tänulehed võimaldavad kasutajatel muuta küsitlusi interaktiivsemaks ning tänu hõlpsasti kasutatavale visuaalsele redaktorile kulub küsitluse loomiseks minimaalselt aega.

ngSurvey tööks sobivad platvormid on Microsoft .NET 5+, Microsoft Azure, Windows Server 2016+ või Linux, MS SQL Server 2016+ või Azure, Dockeri kujutis, AWS Elastic Beanstalk.

### **ngSurvey põhiomadused** [20]:

- tasuta ja avatud lähtekoodiga;
- võimaldab luua paindlikke vorme tagasiside ja andmete analüüsimiseks;
- palju erinevaid funktsioone, mis muudavad andmete kogumise veebivormide kaudu äärmiselt lihtsaks;
- laiaulatuslik küsimuste kogu, mis sobib igat tüüpi küsitlusvormingutega;
- kasutajad saavad kohandada ja luua oma küsimusi lihtsa ja hõlpsasti kasutatava liidese abil;
- palju mitmesuguseid vidinad kalendrid, failide üleslaadimine jms;
- tingimuslikud loogikareeglid, dünaamilised küsimused ja spetsiaalsed tänulehed;
- automaatne edenemise salvestamine.

### <span id="page-28-0"></span>**8.4 Uuringutarkvarade funktsioonide võrdlus ja valik**

Uuringutarkvarade funktsioonide võrdluseks tegi autor tabeli, kus on välja toodud olulisuse kahanedes erinevad funktsioonid, sulgudes on näidatud olulisuse aste ja on märgitud, kas antud funktsioon on konkreetses tarkvaras toetatud või mitte (Tabel 2).

Uuringutarkvarade sobivuse hindamiseks võttis autor kasutusele hindamissüsteemi, millega uuringutarkvara funktsioonidele punkte anda. Kui tarkvara omab konkreetset funktsiooni, saab ta selle eest funktsiooni olulisuse astmega võrdselt punkte. Kui tarkvaral antud funktsioon puudub, saab ta selle eest 0 punkti ning juhul kui uuringutarkvara funktsioon on osaliselt olemas või on kuidagi piiratud võrreldes teiste tarkvaradega, saab tarkvara selle funktsiooni eest pooled olulisuse astme punktidest.

Näiteks toetavad LimeSurvey ja ngSurvey täielikult kohanduvat disaini erinevatest seadmetest. Kohanduva disaini funktsionaalsuse olulisuse aste on 3,50 ning mõlemad tarkvarad saavad selle eest 3,50 punkti. SurveyProject kohanduvat disaini ei toeta ja seetõttu saab 0 punkti.

Pärast kõikide loetletud uuringutarkvarade funktsioonide hindamist, on kõige kõrgema punktisummaga uuringutarkvara kõige sobivaim ülikoolile.

| <b>Funktsioon (olulisuse aste)</b>                                   | <b>SurveyProject</b> | <b>LimeSurvey</b> | ngSurvey |  |
|----------------------------------------------------------------------|----------------------|-------------------|----------|--|
| Kohanduv disain mobiilsetes<br>seadmetes (3,50)                      | Ei                   | Jah               | Jah      |  |
| Küsitlusele vastamine on<br>võimalik anonüümselt (3,39)              | Jah                  | Jah               | Jah      |  |
| Küsitluse eksportimine enam-<br>levinud vormingutesse $(3,37)$       | Jah                  | Jah               | Jah      |  |
| Edenemise<br>kuvamine (2,99)                                         | Jah                  | Jah               |          |  |
| Küsitluse salvestamine ja<br>hiljem jätkamine (2,73)                 | Jah                  | Jah               | Jah      |  |
| Küsimuste vahele jätmise loogika<br>ja küsimustiku hargnemine (2,67) | Jah                  | Jah               | Jah      |  |
| Piltide ja videote<br>kasutamine (2,64)                              | Ei                   | Jah               | Ei       |  |
| GDPR nõuete<br>järgimine (2,64)                                      | Ei                   | Jah               |          |  |
| Vastuste<br>valideerimine (2,56)                                     | Jah                  | Jah               | Jah      |  |
| Ekraanilugeja<br>ühilduvus $(2,53)$                                  | Ei                   | Jah               |          |  |
| Maatriksküsimuste<br>koostamine $(2,51)$                             | Jah<br>Jah           |                   | Jah      |  |
| Küsitluse<br>kordamine (2,34)                                        | Ei                   | Jah               | Ei       |  |
| Vastuste<br>krüpteerimine (2,34)                                     | Ei                   | Jah               | Jah      |  |
| Saata vastustest e-postile koopia<br>või alla laadida failina (2,24) | Ei                   | Jah               | Jah      |  |
| Uuringutegija teavitamine<br>uuest vastamisest $(2,00)$              | Ei                   | Jah               | Ei       |  |
| Failide üleslaadimine<br>vastuses $(2,00)$                           | Jah                  | Jah               | Jah      |  |
| Küsimuste ja vastuste<br>juhuslikustamine (1,64)                     | Ei                   | Jah               | Jah      |  |

<span id="page-29-0"></span>Tabel 2. Uuringutarkvarade funktsioonid.

Pärast küsitlusest selgunud oluliste funktsioonide analüüsi, mille olulisuse aste on 2,50 või rohkem, jäi uuringutarkvarade paremusjärjestus järgmine: **ülikoolile kõige sobivamaks uuringutarkvaraks osutus LimeSurvey** punktisummaga 31,53, teisele kohale jäi ngSurvey 26,36 punktiga ning kolmandale kohale jäi SurveyProject 20,22 punktiga (Tabel 3).

LimeSurvey sai funktsioonide võrdluses maksimumpunktid ehk LimeSurvey on võrreldud tarkvaradest ainus, milles on kõik võrreldud funktsioonid täielikult toetatud.

| <b>Funktsioon (olulisuse aste)</b>                                   | <b>SurveyProject</b> | <b>LimeSurvey</b> | ngSurvey       |  |  |
|----------------------------------------------------------------------|----------------------|-------------------|----------------|--|--|
| Kohanduv disain mobiilsetes<br>seadmetes (3,50)                      | $\boldsymbol{0}$     | 3,50              | 3,50           |  |  |
| Küsitlusele vastamine on<br>võimalik anonüümselt (3,39)              | 3,39                 | 3,39              |                |  |  |
| Küsitluse eksportimine enam-<br>levinud vormingutesse $(3,37)$       | 3,37                 | 3,37              | 3,37           |  |  |
| Edenemise<br>kuvamine (2,99)                                         | 2,99                 | 2,99              | 2,99           |  |  |
| Küsitluse salvestamine ja<br>hiljem jätkamine (2,73)                 | 2,73                 | 2,73              | 2,73           |  |  |
| Küsimuste vahele jätmise loogika<br>ja küsimustiku hargnemine (2,67) | 2,67                 | 2,67              | 2,67           |  |  |
| Piltide ja videote<br>kasutamine (2,64)                              | $\overline{0}$       | 2,64              | $\overline{0}$ |  |  |
| GDPR nõuete<br>järgimine (2,64)                                      | $\boldsymbol{0}$     | 2,64              | 2,64           |  |  |
| Vastuste<br>valideerimine (2,56)                                     | 2,56                 | 2,56              | 2,56           |  |  |
| Ekraanilugeja<br>ühilduvus $(2,53)$                                  | $\overline{0}$       | 2,53              | $\theta$       |  |  |
| Maatriksküsimuste<br>koostamine $(2,51)$                             | 2,51                 | 2,51              | 2,51           |  |  |
| <b>KOKKU</b>                                                         | 20,22                | 31,53             | 26,36          |  |  |

<span id="page-30-0"></span>Tabel 3. Uuringutarkvarade olulisemate funktsioonide punktid.

# <span id="page-31-0"></span>**9 Arendus- ja koodihalduskeskkonna valik**

Lõputöö praktilise osa realiseerimiseks valitakse välja arendus- ja koodihalduskeskkond, mille valik sõltub tarkvaras kasutatavast tehnoloogiast ja programmeerimiskeelest ning see võib olla erinev ees- ja tagarakenduse jaoks. Koodi versioneerimise ja haldamise jaoks on otstarbekas kasutada selleks ettenähtud koodihalduskeskkondi.

Järgnevalt on välja toodud põhjendused uuringukeskkonna lisafunktsionaalsuse programmeerimiseks kasutatava integreeritud arenduskeskkonna ja koodihalduskeskkonna valikuks.

### <span id="page-31-1"></span>**9.1 Integreeritud arenduskeskkonna valik**

LimeSurvey uuringukeskkonna esi- ja tagarakendus on kirjutatud PHP programmeerimiskeeles, kasutades Yii PHP raamistikku [21]. PHP jaoks on parimad tasuta arenduskeskkonnad VS Code, Atom ja Brackets [22], kuid üliõpilastel on võimalik ka JetBrainsi tooteid tasuta [23] kasutada.

Autor omab varasemat kogemust just JetBrainsi toodetega ning PHP arenduskeskkonna valik tehti kahe JetBrains toote vahel – PhpStrorm ja WebStrorm vahel. Kuna WebStorm on rohkem mõeldud JavaScripti arendajatele ning PhpStorm katab kõik PHP arendaja vajadused, kaasaarvatud JavaScript, CSS ja HTML tugi, otsustati kasutusele võtta PhpStorm [24].

### <span id="page-31-2"></span>**9.2 Koodihalduskeskkonna valik**

2022. aastal on viieks parimaks versioonihaldustarkvaraks nimetatud Git, CVS, Apache Subversion (SVN), Mercurial ja Monotone [25]. Esikohal oleva Giti kasutamine on tasuta ning see on ainus, millega autoril on eelnev kogemus ning versioonihalduseks valiti Git.

Arenduse ajal hoitakse uuringutarkvara lähtekoodi autori personaalses hoidlas ja kuna koodihalduse jaoks ei ole spetsiifilisi nõudeid, mis piiraks sobiva tarkvara valikut, valiti kolme keskkonna vahel, mida autor varasemalt juba kasutanud oli – GitHub, GitLab ja Bitbucket.

GitHub ja GitLab on valitud eelmisel aastal kaheks parimaks koodihalduskeskkonnaks [26] ja kuna LimeSurvey koodihoidla on GitHubis ning autor on eelnevalt projekte hallanud GitHubis, otsustati kasutusele võtta GitHub.

# <span id="page-33-0"></span>**10 Lõplikud lähtetingimused**

Lõputöö praktilise osa läbiviimiseks seadis autor lõplikud lähtetingimused, mis võetakse aluseks valituks osutunud LimeSurvey uuringutarkvaras tehtavate muudatuste programmeerimisel.

Lõplikud lähtetingimused on:

- Teha uuringutarkvara visuaalne kujundus ülikoolile vastavaks, kasutades ülikooli sümboolikat ja värvilahendust.
- Anda omapoolne panus LimeSurvey arendamisele, mille käigus valida kogukonna poolt soovitud lisafunktsionaalsused ja programmeerida selleks vajalikud lisad ja muudatused.
- Kohandada uuringutarkvara vastavaks ülikooli vajadustele, lisades küsitluses välja toodud funktsionaalsus vabatahtlike vastajate andmebaasist kriteeriumidele vastava sihtrühma kaasamiseks uuringutesse.

# <span id="page-34-0"></span>**11 Lõputöö praktilise osa realiseerimine**

Lõputöö praktiline osa hõlmab valituks osutunud LimeSurvey uuringutarkvara kohandamist vastavalt ülikooli vajadustele ning funktsionaalsuste lisamist vastavalt kogukonna ja küsitluse vastajate soovidele.

Autor lõi LimeSurvey uuringutarkvarale ülikooli sümboolika ja värvidega kujundusmalli, programmeeris kaks kogukonna poolt soovitud lisafunktsionaalsust ning programmeeris lõputöös läbi viidud küsitluses soovitud lisafunktsionaalsuse, mis võimaldab uuringukeskkonna kasutajatel vabatahtlike vastajate andmebaasist oma kriteeriumidele vastava sihtrühma välja filtreerida ja neid kaasata uuringutesse.

### <span id="page-34-1"></span>**11.1 Tallinna Tehnikaülikooli kujundusmall**

LimeSurveyl on täiustatud teema- ja laadisüsteem, mis pakub arendajatele tõhusa viisi küsitluse välimuse kohandamiseks. Lihtsamaid muudatusi saab teha küsitluse administraator, valides iga uuringu jaoks vaiketeema. Vaiketeemades on valikud, mis annavad uuringukeskkonna administraatorile võimaluse lisada tervituslehele logo, muuta kirja- ja taustavärve ning valida lehel kasutatavat fonti.

LimeSurvey kasutab teemade haldamiseks PHP mallimootorit Twig, mis lubab arendajatel teha juba suuremaid muudatusi ning võimaldab muuta küsitluse kuvamist ja loogikat.

Käesoleva lõputöö raames tegi autor Tallinna Tehnikaülikooli kujundusmalli, kus on kasutatud ülikooli värve ja sümboolikat. Näidisena loodi uuringukeskkonna avaleht (Lisa 3, Joonis 1), mille kaudu kasutajad saavad sisse logida ning aktiivsete küsitluste avaleht (Lisa 3, Joonis 2), kust saab valida konkreetse küsitluse, millele vastata. Sama kujundusmalli on kasutatud ka näidisküsitluses, kus on näha küsimuste kuvamine ja edenemisriba (Lisa 3, Joonis 3).

LimeSurvey versiooni uuendamine ei kustuta ega kirjuta üle paigaldatud Tallinna Tehnikaülikooli kujundusmalli.

### <span id="page-35-0"></span>**11.2 Uuringutarkvara kogukonna soovitud funktsionaalsused**

LimeSurvey tarkvaras avastatud vigu ja soovitud uusi funktsioone hallatakse avatud lähtekoodiga veebipõhises vigade jälgimise keskkonnas Mantis Bug Tracker [27]. Autor osales LimeSurvey Mantis keskkonnas [28] kogukonna poolt soovitud kahe uue funktsionaalsuse arendamisel LimeSurvey tarkvarasse – haldamise liidese lehtede pealkirja lisateabe lisamisel ning haldamise liidesesse sisselogimise keele muutmise funktsionaalsuse täiendamisel.

### <span id="page-35-1"></span>**11.2.1 Haldamise liidese lehtede pealkirja lisateabe lisamine**

Uue funktsionaalsuse soov Mantis Bug Trackeris: *New feature #17667: Add information on title HTML in admin GUI*.

Olemasoleva haldamise keskkonna kõikidel lehtedel oli veebilehe pealkirjaks ainult uuringukeskkonna nimi, mis teeb raskeks veebilehitseja sakkide eristamise ning samuti on keeruline jälgida veebilehtede külastamise ajalugu.

Selle muutmiseks programmeeris autor vastavasse abifunktsiooni täienduse, kus rakenduse konfiguratsiooni täiendati lisamuutujaga, mis hoiab endas lehe pealkirja nimetust. Autor täiendas vaadete päise genereerimise funktsiooni, kuhu lisas eeltoodud lisamuutujast saadud lehe täiendatud teabega pealkirja, mille tulemusena kuvatakse lehe pealkirjana keskkonna nime ja vastavat tegevust.

<span id="page-35-2"></span>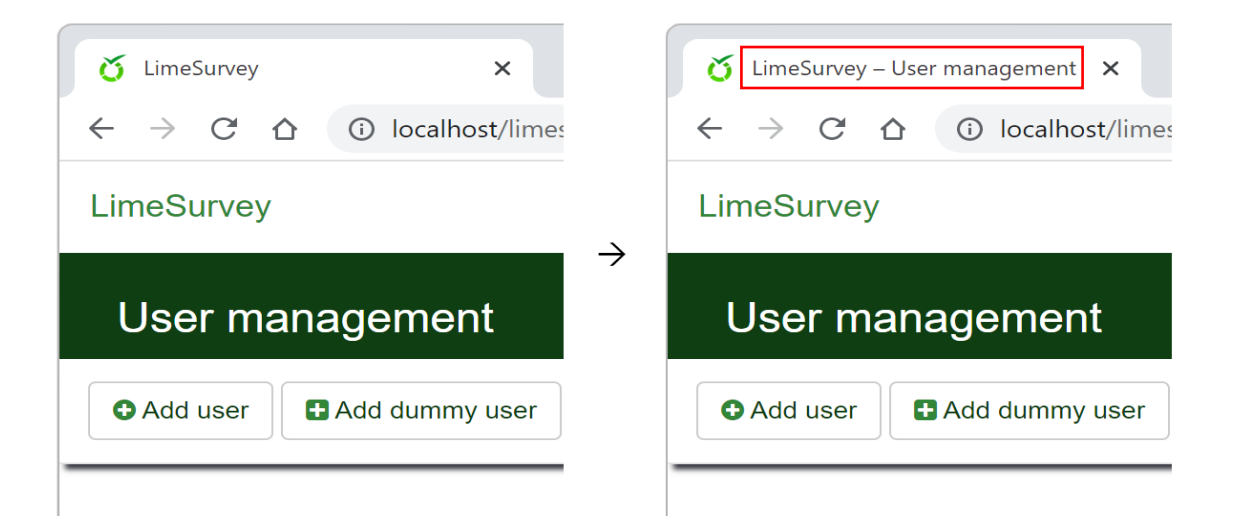

Joonis 3. Haldamise liidese lehtede pealkirja täiendatud teave.

### <span id="page-36-0"></span>**11.2.2 Haldamise liidese sisselogimise keele muutmine**

Uue funktsionaalsuse soov Mantis Bug Trackeris: *New feature #13815: Allowing to change language before log in.*

Olemasoleva haldamise liidese sisenemise vormi puuduseks oli keele valiku tegemise võimaluse puudumine, ilma sisenemise vormi ära saatmata. Kui vormi keel on kasutajale võõras, võib tekkida olukord, kus kasutaja ei saa aru, mis väljaga on tegemist ning keele muutmiseks peab kasutaja saatma ära vormi võimalike valede andmetega. Iga vale sisenemise katse registreeritakse ning peale kolme proovimist lukustatakse kasutaja teatud ajaks ja sisenemine blokeeritakse.

Selline lahendus ei ole mõistlik ja selle muutmiseks viis autor sisse vajalikud muudatused LDAP ja sisemise andmebaasi autentimise pistikmoodulites ning tegi haldamise keskkonda sisenemise vormile täienduse, mis vastavalt keelevaliku muutmisele postitab vormi selliste parameetritega, mis teostab ainult keelevahetuse ning ei registreeri vormi saatmist kui sisselogimise katset. Selle tulemusel muutub vormi keel vastavalt kasutaja valikule ning kasutaja saab aru, mis välju nõutakse.

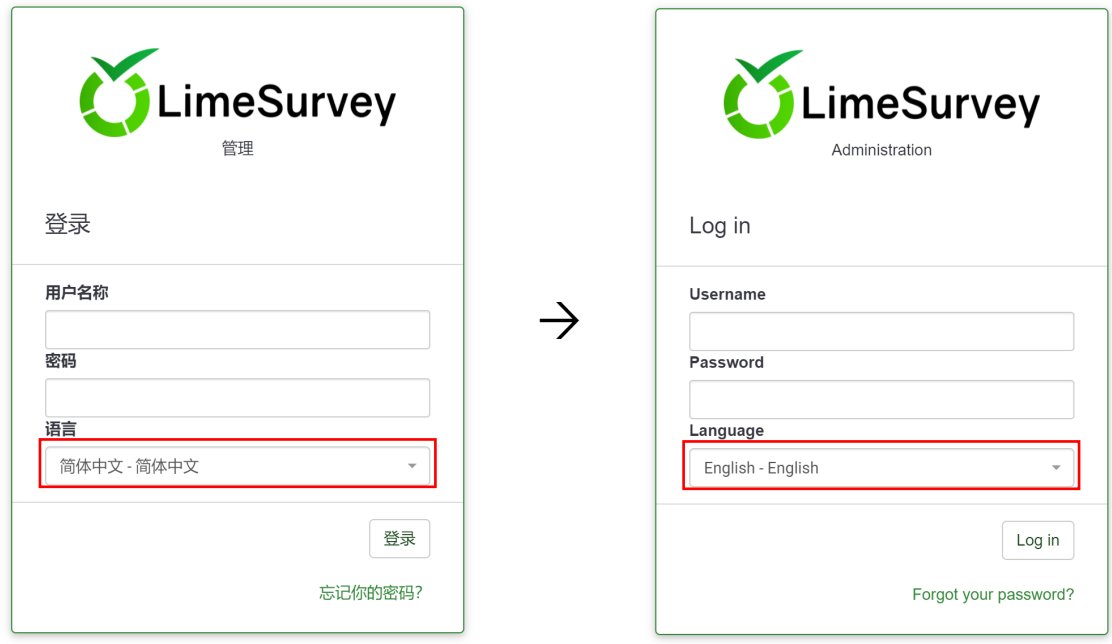

<span id="page-36-1"></span>Joonis 4. Haldamise liidesesse sisenemise vormi keele muutmine.

### <span id="page-37-0"></span>**11.3 Küsitluses soovitud lisafunktsionaalsus**

Üheks suureks probleemiks uuringute tegemisel on vastajate leidmine ja seetõttu tuli töös läbiviidud küsitluses esile üks lisafunktsionaalsuse soov – uuringukeskkonnas võiks olla andmebaas vabatahtlikest vastajatest, kelle seast saab uuringu tegija oma kriteeriumidele vastava sihtrühma välja filtreerida ja neid kaasata uuringutesse.

### <span id="page-37-1"></span>**11.3.1 Lisafunktsionaalsusele esitatavad nõuded**

Soovitud lisafunktsionaalsusele seadis autor järgmised nõuded:

- Uuringukeskkonda peavad saama kasutada kõik ülikooli õpilased ja õppejõud, kellel on olemas Uni-ID ja keskkonda sisenemine toimub Uni-ID kasutajanime ja salasõna alusel. Kõik kasutajad saavad osaleda uuringutele vastamisel.
- Esmakordsel sisenemisel uuringukeskkonda tuleb kasutaja automaatselt suunata oma konto halduse lehele ja teavitada hüpikaknaga tulevastes uuringutes osalemise võimalusest.
- Sisenenud kasutaja peab oma konto halduses saama anda nõusoleku osalemiseks ja lõpetada osalemine tulevastes uuringutes.
- Nõusoleku andmisel tuleb kasutaja automaatselt lisada kesksesse osalejate andmebaasi CPDB *(Central Participant Database)* [29], kus on nõusoleku väli, mis märgitakse aktiivseks.
- Nõusolekust loobumise korral tuleb kasutaja kesksesse osalejate andmebaasi jätta alles, ära tuleb muuta ainult nõusoleku välja väärtus.
- Kõiki nõusoleku andnud kasutajaid peab saama välja filtreerida ja neid peab saama lisada küsitlustele vastajateks.
- Küsitluse aktiveerimisel tuleb saata küsitluses osalejatele e-kiri, milles on link küsitlusele vastamiseks, link konkreetse uuringu osalejate nimekirjast eemaldamiseks ning link kõigist tulevaste uuringute osalejate nimekirjast eemaldamiseks.

• Pärast tulevastes uuringutes osalemise nimekirjast eemaldamise lingile vajutamist pannakse kasutaja keelatud nimekirja (*blacklisted*), kasutaja nõusolek keskses osalejate andmebaasis tuleb eemaldada ning tulevastesse uuringutesse kasutajat enam ei kaasata.

### <span id="page-38-0"></span>**11.3.2 Lisafunktsionaalsuse voodiagrammid**

Funktsionaalsuse planeerimisel tuleb kindlaks teha, mida see võimaldama peab ning millised saavad olema muudatused kasutajaliidese vaadetes. Üks võimalus loodava funktsionaalsuse kaardistamiseks on protsesside graafiline modelleerimine, kus mudel kirjeldab järjestikust tegevuste voogu ning annab ülevaate, millised on järgnevad sammud kasutaja erineva valiku korral. Levinumad protsesside modelleerimise tehnikad on voodiagrammid *(flowcharts)*, andmevoo diagrammid *(data flow diagrams)*, väärtusevoo kaardistamine *(value stream mapping)*, ühtne modelleerimiskeel *(UML* – *unified modelling language)* ning äriprotsesside mudel ja graafiline märgistik *(BPMN* – *business process model and notation)* [2].

Käesolevas töös otsustas autor protsesside modelleerimiseks kasutada voodiagramme, kuna need annavad hea ülevaate protsessidest tehnilistesse detailidesse laskumata, mis on autori hinnangul antud lisafunktsionaalsuse kavandamisel piisav. Voodiagrammide loomiseks kasutati tasuta veebipõhist rakendust Lucid.app [30], mida autor on varasemalt ülikoolis läbitud ainetes kasutanud ja omab kasutuskogemust.

Joonisel 5 on kujutatud kasutaja loomise ja sisselogimise protsess. Uue kasutaja loomise õigus on ainult peakasutajal (administraatori roll), kes saab soovi korral määrata uuele kasutajale ka algse parooli.

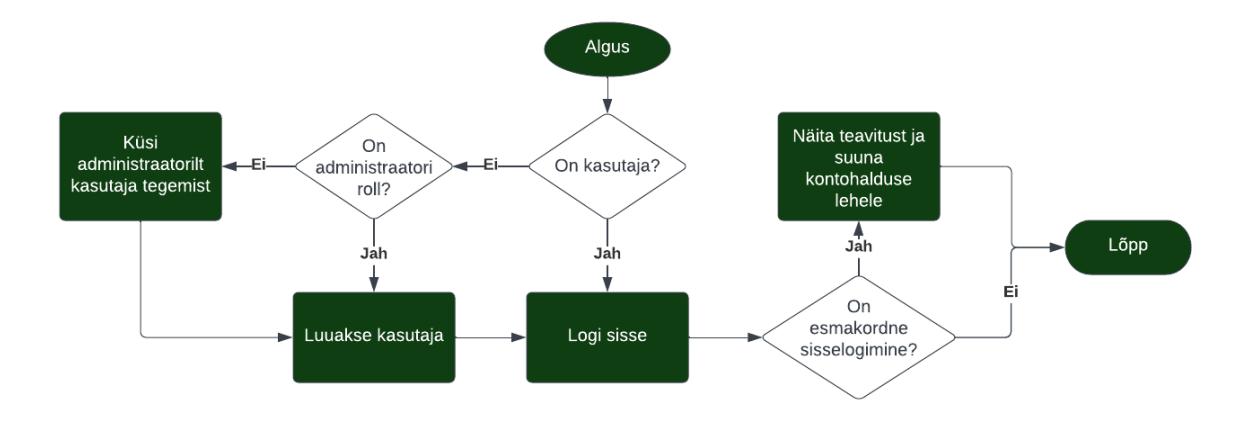

<span id="page-38-1"></span>Joonis 5. Sisselogimise, teavituse kuvamise ja konto halduse lehele suunamise voodiagramm.

Kui algset parooli ei määrata, saadetakse uuele kasutajale e-kiri, milles on link lehele, kus kasutaja saab parooli sisestada. Esmakordsel sisselogimisel uuringukeskkonda suunatakse kasutaja automaatselt oma konto halduse lehele ja teavitatakse hüpikaknaga tulevastes uuringutes osalemise võimalusest.

Joonisel 6 on kujutatud tavakasutaja võimalused oma konto halduses anda või lõpetada nõusolek osalemiseks tulevastes uuringutes. Kui kasutaja muudab nõusolekut, siis kasutajaga seotud osaleja olemasolul keskses osalejate andmebaasis (CPDB), muudetakse ka osaleja kirje nõusoleku välja vastavalt tehtud valikule.

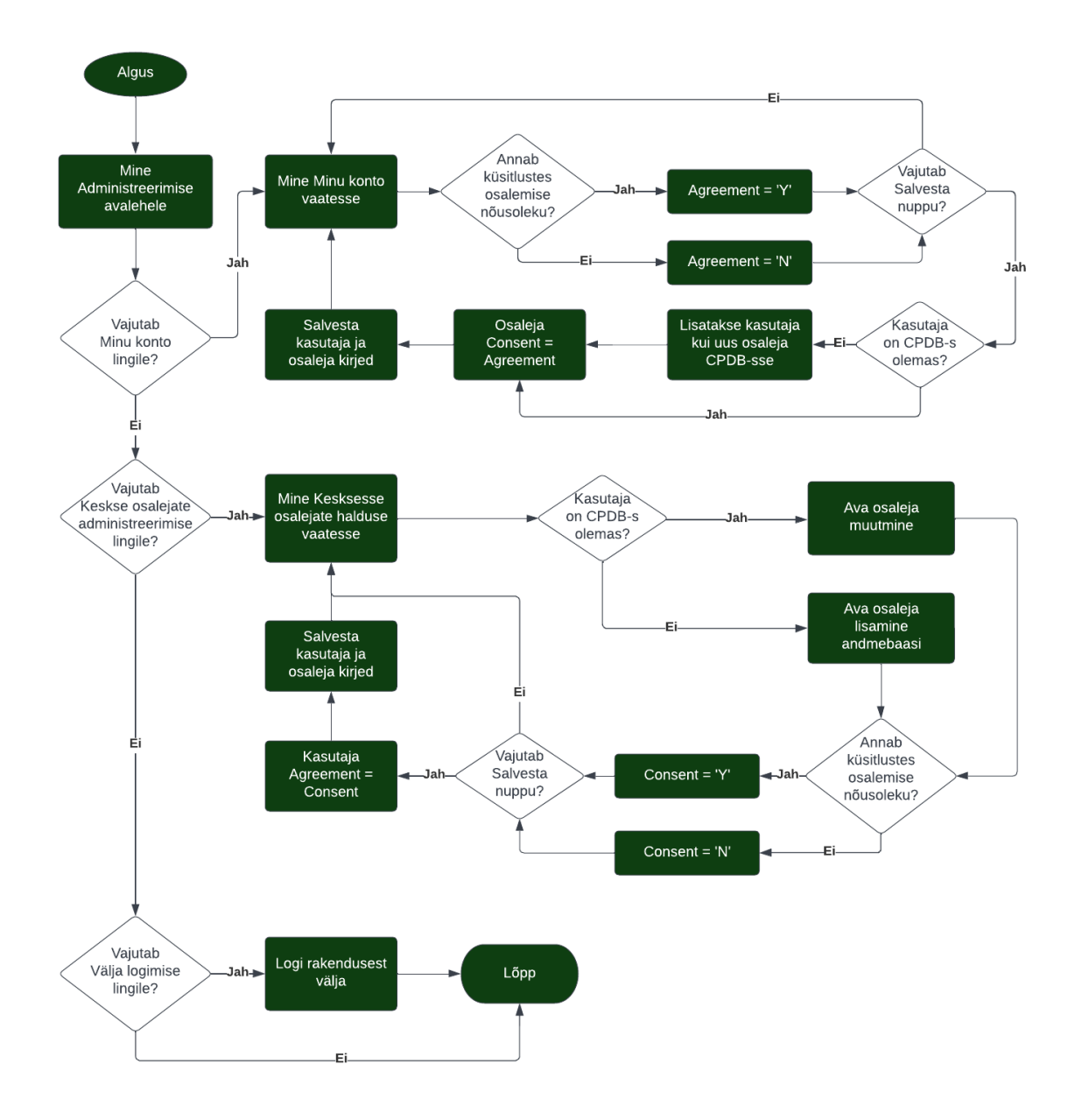

<span id="page-39-0"></span>Joonis 6. Kasutajale tulevastes uuringutes osalemise nõusoleku määramisega kaasnevate tavakasutaja tegevuste voodiagramm.

Kui kasutajaga seotud osaleja kirje puudub osalejate andmebaasis, siis nõusoleku andmisel lisatakse kasutaja osalejate andmebaasi, mittelubava valiku puhul kirjet ei lisata. Sama loogikat järgides saab kasutaja oma nõusolekut muuta Keskses osalejate halduse vaates.

Joonisel 7 on kujutatud administraatori rollis oleva peakasutaja võimalused anda või tühistada konkreetse kasutaja nõusolek osalemiseks tulevastes uuringutes. Peakasutajal on võimalik seda teha Kasutajate haldamise vaates ja Keskses osalejate halduse vaates.

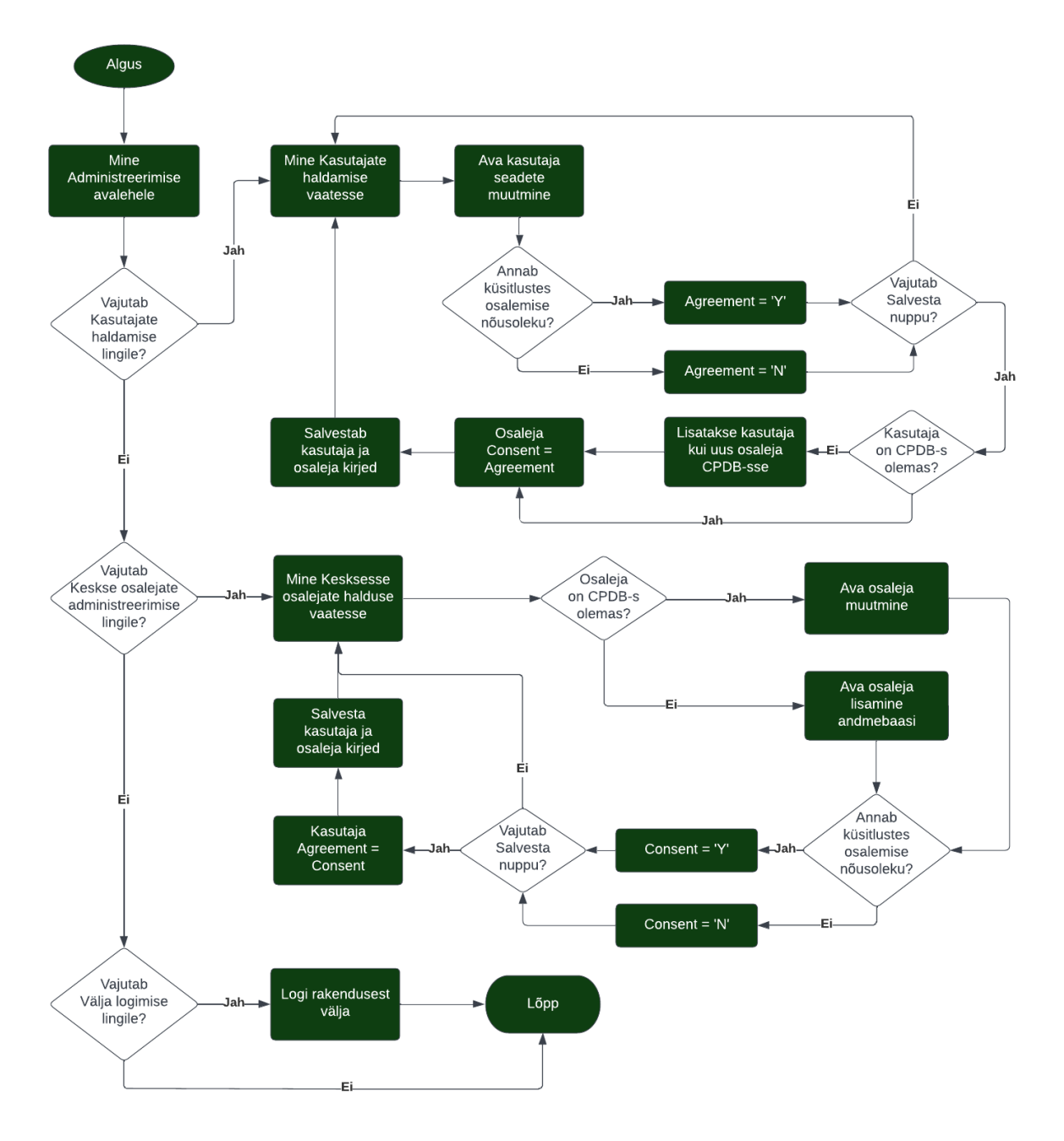

<span id="page-40-0"></span>Joonis 7. Kasutajale tulevastes uuringutes osalemise nõusoleku määramisega kaasnevate peakasutaja tegevuste voodiagramm.

Kasutaja haldamise vaates saab peakasutaja konkreetse kasutaja avada muutmiseks ning seal teha vastav märge kasutaja nõusoleku kohta. Kui peakasutaja muudab kasutaja nõusolekut, siis kasutajaga seotud vastaja olemasolul keskses osalejate andmebaasis (CPDB), muudetakse ka vastaja nõusoleku välja väärtust vastavalt tehtud valikule. Kui kasutajaga seotud osaleja puudub keskses osalejate andmebaasis, siis nõusoleku lubava väärtuse korral lisatakse kasutaja kesksesse osalejate andmebaasi, eitava valiku puhul kirjet ei lisata. Sama loogikat järgides saab peakasutaja konkreetse kasutajaga seotud vastaja kirje kaudu muuta nõusolekut Keskses osalejate halduse vaates.

Erinevates õigustes kasutajate jaoks oleks saanud võtta kasutusele ka ujumisradade *(swimlane)* tehnika, kus ujumisrada on vertikaalne või horisontaalne ala voodiagrammil, mis eraldab erinevate rollide tegevusi. Sel juhul oleks voodiagramm läinud väga suureks ja seepärast otsustas autor kasutada erinevaid voodiagramme.

### <span id="page-41-0"></span>**11.3.3 Muudatused andmebaasis**

Joonisel 8 on visualiseeritud andmebaasis olevad seosed osaleja, osaleja omaduste, omaduse nimetuse, omaduse väärtuse, pääsukoodide, küsitluse linkide ja kasutaja vahel. Lisatud on tulevastes uuringutes osalemise nõusolekut kinnitavad väljad nii osaleja kui ka kasutaja tabelisse.

Nõusoleku hoidmine kahes erinevas kohas on vajalik selleks, et ülikooliga suhte lõpetamisel ja kasutajakonto sulgemisel, jääb kasutajal alles võimalus jääda edasi küsitlustele vastajaks.

Selleks on kasutajal võimalik enne oma konto sulgemist muuta endaga seotud osaleja andmeid ning ülikooliga seotud e-posti aadress vahetada oma isikliku e-posti aadressi vastu. See võimaldab peale ülikooli e-posti aadressi sulgemist saada edasi teavitusi tulevaste uuringute kohta oma isiklikule e-posti aadressile ja osaleda edasi vastajana või siis soovi korral lõpetada osalemine.

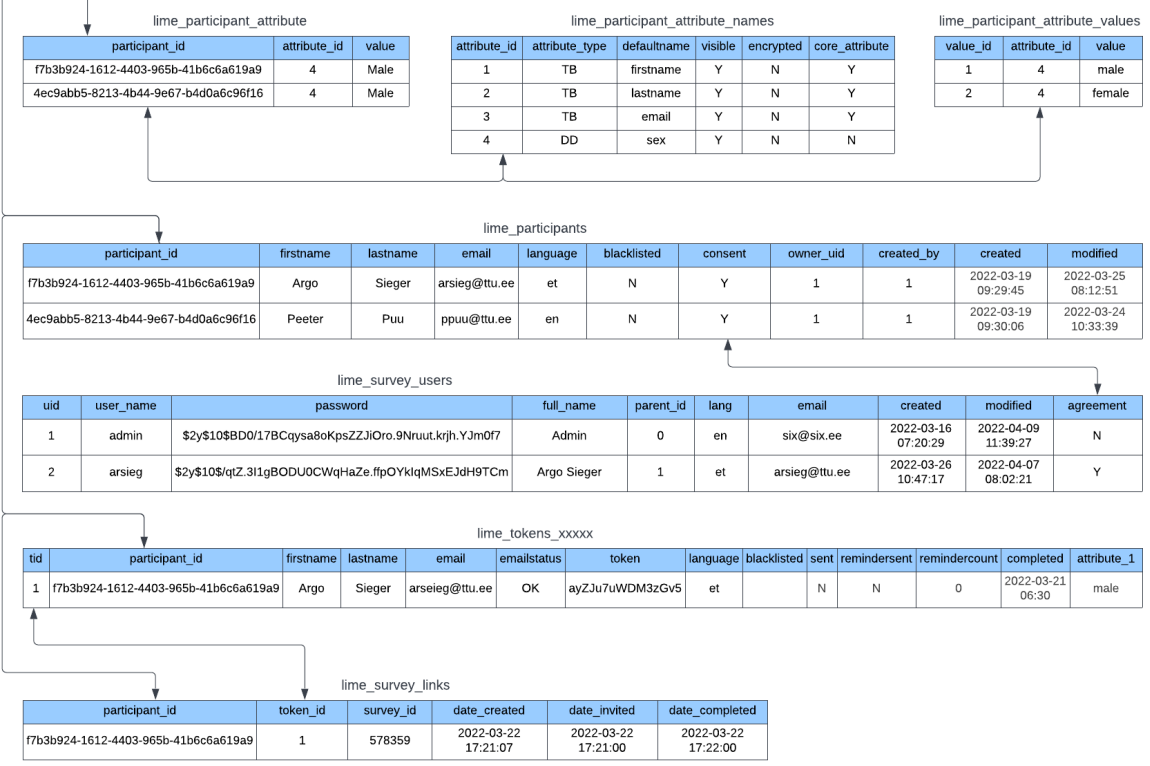

<span id="page-42-1"></span>Joonis 8. Seosed andmebaasis osalejate, omaduste, pääsukoodide, linkide ja kasutajate vahel.

### <span id="page-42-0"></span>**11.3.4 Lisafunktsionaalsuse programmeerimine**

Funktsionaalsuse lisamiseks kasutas autor LimeSurvey keskset osalejate andmebaasi *Central Participant Database* (CPDB) ja selle haldamise moodulit, kuhu programmeeris vajalikud muudatused ning täiendused.

Uuringukeskkonda sisenemiseks muutis autor LimeSurvey vaikesätetes määratud avalehe ülesehitust, mis on kõikide aktiivsete küsitluste nimekirja kuvamine veebilehe külastajatele, sõltumata, kas nad on ennast kasutajana tuvastanud või mitte.

Selle asemel tegi autor veebipõhiste küsimustike koostamise keskkonna avalehe koos tutvustava infoga ja lisas keskkonda sisenemiseks vormi, kuhu tuleb sisestada ülikooli Uni-ID kasutajanimi ja salasõna (Joonis 9).

Vajalikud muudatused viidi eelnevalt tehtud ülikooli kujundusega Twig mallidesse ning programmeeriti ümber keskkonda sisenemise loogika. Keelati ära tuvastamata kasutajale uuringute nimekirja kuvamine ning alles peale edukat kasutaja tuvastamist ja uuringukeskkonda sisenemist, näidatakse kõikide aktiivsete uuringute nimekirja.

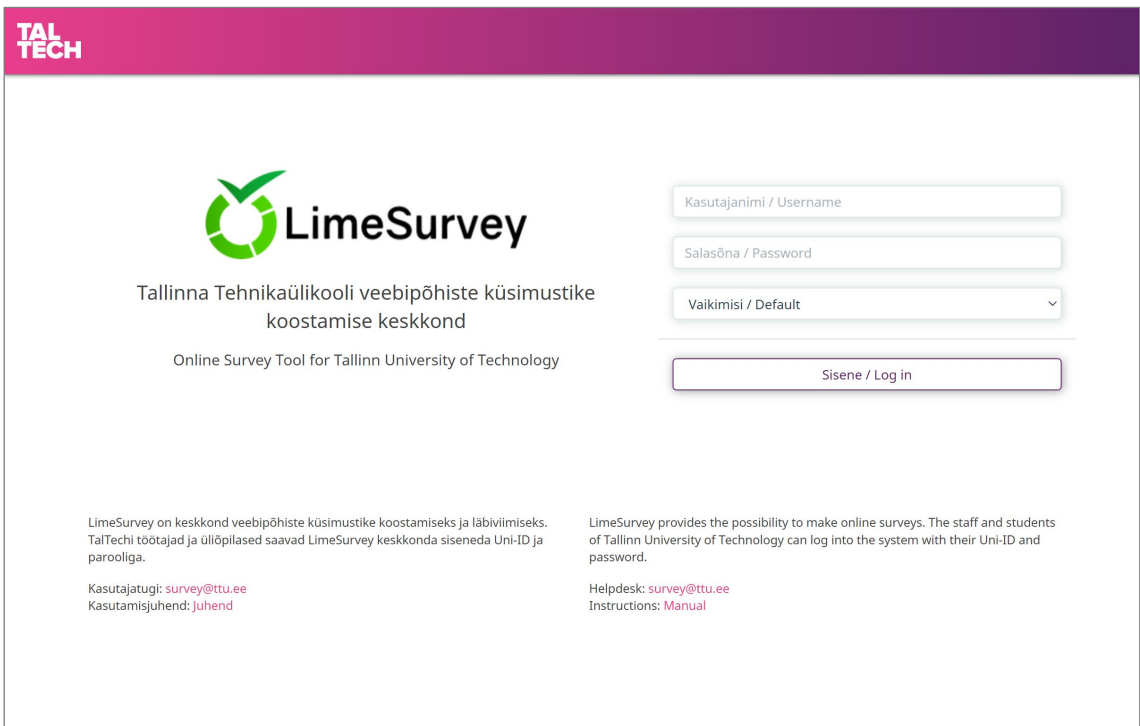

<span id="page-43-0"></span>Joonis 9. Veebipõhiste uuringute koostamise keskkonna avaleht.

Autor täiendas sisenemise vormil keele valimise loogikat, mis võimaldab vahetada kuvatavat keelt ilma kasutajanime ja salasõna sisestamata ning sisselogimist tegemata. See täiendus oli ka LimeSurvey kogukonna soovitud funktsionaalsuste nimekirjas (vt alapunkt 11.2.2).

Edasi jätkas autor keskse osalejate andmebaasiga seotud muudatuste programmeerimisega. Kesksesse osalejate andmebaasi sai vaikimisi lisada uut lisaomadust, mis on tekstiväli, kuupäev või rippmenüü, kuid puudus edasiste muudatuste tegemiseks vajalik märkeruudu tüüp *(checkbox)*.

Autor täiendas keskse osalejate andmebaasi uue vajaliku lisaatribuudi tüübiga ning sellega seonduvalt laiendas osaleja lisamise ja muutmise moodulit ning tegi osaleja mudelis vajalikud muudatused.

Autor lisas kasutaja profiili vaatesse (Joonis 10) ning kasutaja lisamise ja muutmise vaatesse (Joonis 11) võimaluse anda nõusolek osalemiseks tulevastes uuringutes ning programmeeris kasutaja automaatse lisamise kesksesse osalejate andmebaasi (CPDB), juhul kui kasutaja muudab oma nõusoleku aktiivseks. Nõusoleku eemaldamisel muudetakse kasutaja ja talle vastava osaleja nõusolek eitavaks.

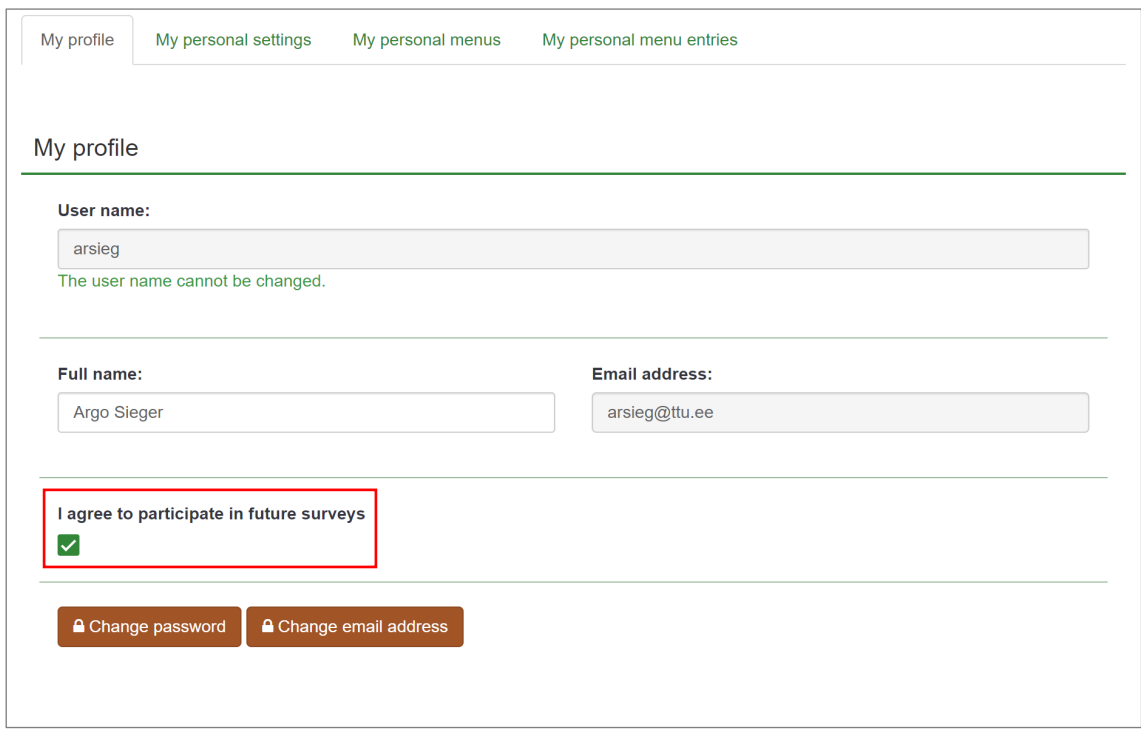

<span id="page-44-0"></span>Joonis 10. Kasutaja profiilis tulevastes uuringutes osalemiseks nõusoleku andmine.

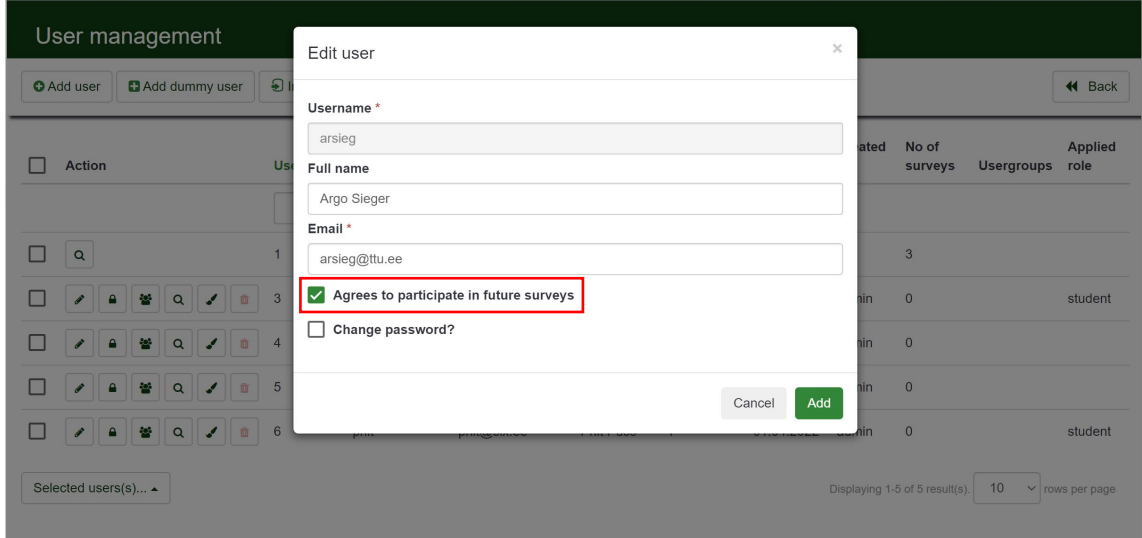

<span id="page-44-1"></span>Joonis 11. Kasutaja muutmise vaates tulevastes uuringutes osalemiseks nõusoleku andmine.

Autor programmeeris kahtepidi toimiva loogika kasutaja profiili muutmise ja keskse osalejate andmebaasi vahel, mille tulemusel nõusoleku andmisel lisatakse kasutaja automaatselt kesksesse osalejate andmebaasi CPDB (Joonis 12) ning nõusoleku väli *'Consent'* saab väärtuse *'Yes'*.

Nõusoleku eemaldamisel profiilist jäetakse kasutaja kirje kesksesse osalejate andmebaasi alles ning väli *'Consent'* saab väärtuse *'No'*. Muutes välja *'Consent'* väärtust keskses osalejate andmebaasis, muudetakse vastavalt ka kasutaja profiilis nõusoleku andmise väärtust (Joonis 13).

```
/**
 * Set user agreement to participate in future surveys
 *
 * @param string $sIsAgreed N - disagree, Y - agree
 * @return bool true if agreement be saved, false otherwise
 */
public function setAgreement($sIsAgreed)
{
     $this->agreement = $sIsAgreed;
     $email = App()->request->getPost('email');
     $participant = Participant::model()->findByAttributes(['email' => $email]);
     if ($participant) {
         if ($sIsAgreed != $participant->consent) {
             $participant->consent = $sIsAgreed;
             $participant->save();
 }
     } else if ($sIsAgreed == 'Y') {
         $pid = Participant::genUuid();
         list($firstname, $lastname) = explode(" ", 
             App()->request->getPost('fullname'));
         $writearray = [
             'participant_id' => $pid,
             'firstname' => $firstname,
            'lastname' => $lastname,<br>'email' => $email,
            'email' => $email,<br>'language' => App()->
                             => App()->request->getPost('lang'),
             'blacklisted' => 'N',
             'consent' => App()->request->getPost('agreement'),
            'owner uid' => Yii::app()->user->id,
             'created_by' => Yii::app()->user->id,
            'created' => date('Y-m-d H:i:s', time())
         ];
         $oParticipant = new Participant();
         $oParticipant->setAttributes($writearray, false);
         $oParticipant->encryptSave();
     }
     return $this->save();
}
```
<span id="page-45-0"></span>Joonis 12. Funktsioon tulevastes uuringutes osalemise nõusoleku andmiseks või tühistamiseks.

Nagu alapunktis 11.3.3 välja toodi, on tulevastes uuringutes osalemise nõusoleku hoidmine kahes erinevas kohas vajalik kasutajakonto sulgemise korral küsitlustele vastajaks jäämiseks.

| Central participant management                           |                                                  |                                     |              |                             |                 |                           |                                       |              |                                |              |                      |
|----------------------------------------------------------|--------------------------------------------------|-------------------------------------|--------------|-----------------------------|-----------------|---------------------------|---------------------------------------|--------------|--------------------------------|--------------|----------------------|
| ill Display CPDB participants<br>Export all participants |                                                  | Summary<br><b>O</b> Add participant | Import       | <b>⊁ Blacklist settings</b> | Attributes      | $\rightarrow$ Share panel |                                       |              |                                |              | <b>44</b> Back       |
| <b>Action</b>                                            |                                                  | Last name $\star$                   | First name - |                             | Email address - | Language $\sim$           | <b>Active</b><br>surveys <del>-</del> | Owner -      | <b>Blacklisted</b><br>٠        | Consent -    | Created on -         |
|                                                          |                                                  |                                     |              |                             |                 | $\checkmark$              |                                       | $\checkmark$ | $\checkmark$                   | $\checkmark$ |                      |
| П<br>4<br>$\alpha$<br>v                                  | 仓<br>$\rightarrow$                               | Puu                                 | Vello        | vello@six.ee                |                 | English                   |                                       | Admin        | No                             | Yes          | 31.03.2022           |
| C.<br>$\alpha$<br>ê.<br>୵                                | $\epsilon$<br>音                                  | Sieger                              | Argo         |                             | arsieg@ttu.ee   | Estonian                  | $\blacktriangleleft$                  | Admin        | No                             | Yes          | 19.03.2022           |
| $\overline{\phantom{a}}$<br>$\alpha$<br>4<br>I           | 亩<br>$\left\langle \cdot ,\bullet \right\rangle$ | Viiul                               | Tõnu         | tonu@six.ee                 |                 | English                   |                                       | Admin        | $\mathsf{No}$                  | <b>No</b>    | 31.03.2022           |
| Selected participant(s) ▲                                |                                                  |                                     |              |                             |                 |                           |                                       |              | Displaying 1-3 of 3 result(s). | 10           | $\vee$ rows per page |

<span id="page-46-0"></span>Joonis 13. Tulevastes uuringutes osalemiseks nõusoleku andnud kasutaja kirje keskses osalejate andmebaasis.

Kõik nõusoleku andnud kasutajad saab keskse osalejate tabelist välja filtreerida veerus *'Consent'* väärtuse *'Yes'* valimisega ja neid saab lisada valitud küsitluse vastajateks (Joonis 14).

| Central participant manageme                                  |                                     | Add participants to survey                             |               |                                            | $\times$      |                                    |                                  |                      |
|---------------------------------------------------------------|-------------------------------------|--------------------------------------------------------|---------------|--------------------------------------------|---------------|------------------------------------|----------------------------------|----------------------|
| <b>E</b> Display CPDB participants<br>Export all participants | Summary<br><b>O</b> Add participant | Survey                                                 | Test          | Add the 2 selected participants to survey. | $\checkmark$  |                                    |                                  | <b>4</b> Back        |
| <b>Action</b>                                                 | Last name $\star$                   | Display survey<br>participant table after<br>addition? | $\mathsf{No}$ |                                            |               | <b>Ilacklisted</b><br>$\checkmark$ | Consent -<br>Yes<br>$\checkmark$ | Created on -         |
| Q<br>$\frac{2}{2}$<br>$\rightarrow$<br>$\checkmark$           | Puu                                 |                                                        |               |                                            | Add<br>Cancel | <b>No</b>                          | Yes                              | 31.03.2022           |
| $\alpha$<br>$\rightarrow$<br>商<br>ᆃ                           | Viiul                               | Tõnu                                                   | tonu@six.ee   | English                                    | Admin         | No                                 | Yes                              | 31.03.2022           |
| Selected participant(s) ▲                                     |                                     |                                                        |               |                                            |               | Displaying 1-2 of 2 result(s).     | 10                               | $\vee$ rows per page |

<span id="page-46-1"></span>Joonis 14. Tulevastes uuringutes osalemiseks nõusoleku andnud kasutaja lisamine küsitluse vastajaks.

Autor programmeeris veel täiendava kontrolli, mis tehakse Keskses osalejate halduses kõikide osalejate lisamisel küsitluse vastajateks. Sel juhul lisatakse vastajateks ainult need osalejad, kes ei ole keelatud nimekirjas *(blacklisted)* ja kes on andnud tulevastes uuringutes osalemise nõusoleku. Keelatud nimekirjas olevaid või tulevastes uuringutes osalemise nõusoleku mitteandnud osalejaid ei lisata ja selle kohta näidatakse vastavat teavitust (Joonis 15).

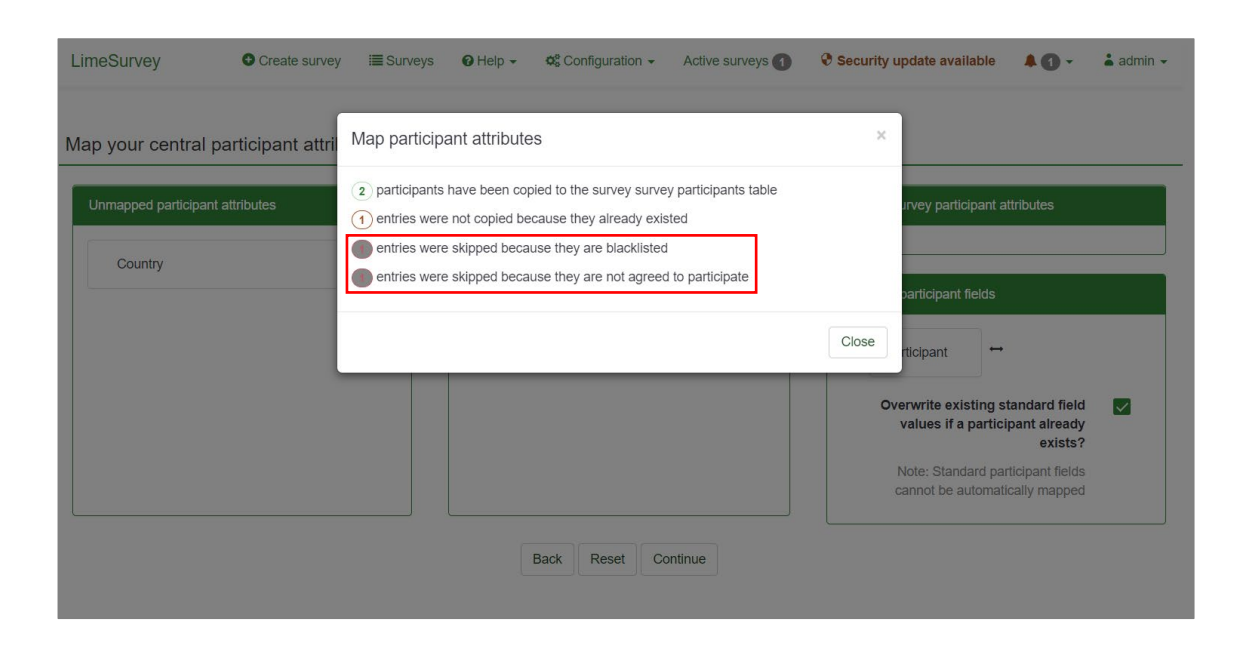

<span id="page-47-0"></span>Joonis 15. Küsitlusele vastajate lisamise teavitus koos väljajäetud vastajatega.

Küsitluse aktiveerimisel saadetakse küsitluses osalejatele e-kiri, milles on link küsitlusele ja link tulevastes uuringutes osalemise nimekirjast eemaldamiseks.

Selleks muutis autor väljasaadetava kirja malli, kuhu lisas võimaluse loobuda tulevikus tehtavates uuringutes osalemisest. Loodi muutujad GLOBALOPTOUTURL ja GLO-BALOPTINURL (Joonis 16), programmeeriti muudatused, mis võimaldavad lingile vajutades muuta kasutaja nõusolekut kasutajate tabelis ja keskses osalejate andmebaasis ning lisati informeeriv tekstilõik saadetava e-kirja malli.

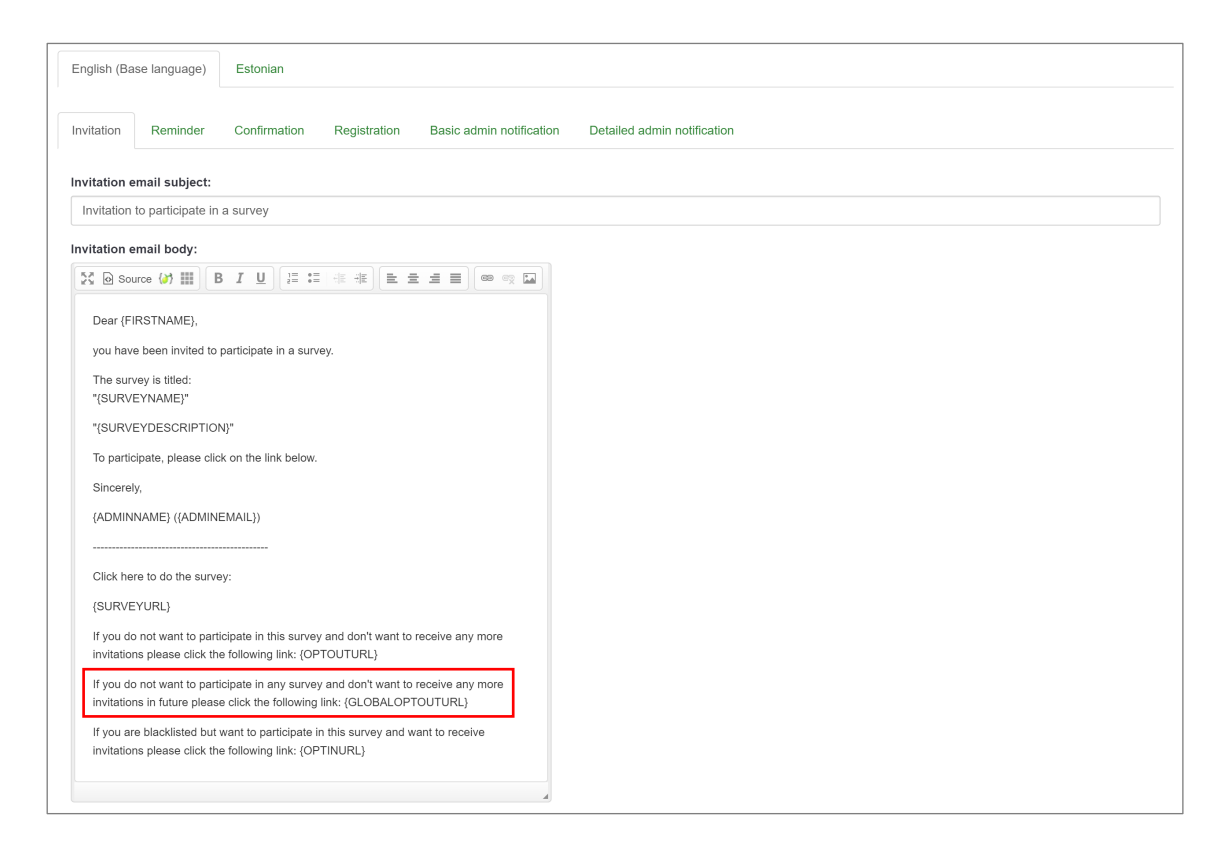

Joonis 16. Küsitluses osalejale saadetava e-kirja muudetud mall.

<span id="page-48-0"></span>Vajutades konkreetses uuringutes osalemise nimekirjast eemaldamise lingile OPTOUT-URL, saab küsitluse osalejate tabelis *'Email status'* väärtuseks '*OptOut*'. Selle tulemusel ei saadeta enam kasutajale konkreetse uuringuga seotud teateid ja meeldetuletusi ning ka keskses osalejate andmebaasis jääb kasutaja nõusolek tulevastes uuringutes osalemiseks aktiivseks.

Selle programmeerimisel muutis autor loobumise *(OptOut)* toimimise loogikat, mis lisaks konkreetse küsitluse osalejate tabelis *'Email status'* muutmisele (Joonis 17) vajas keskses osalejate andmebaasis andmevälja *'Consent'* (Joonis 18) loogika muutmist ja täiendavat programmeerimist kasutaja nõusoleku muutmisel.

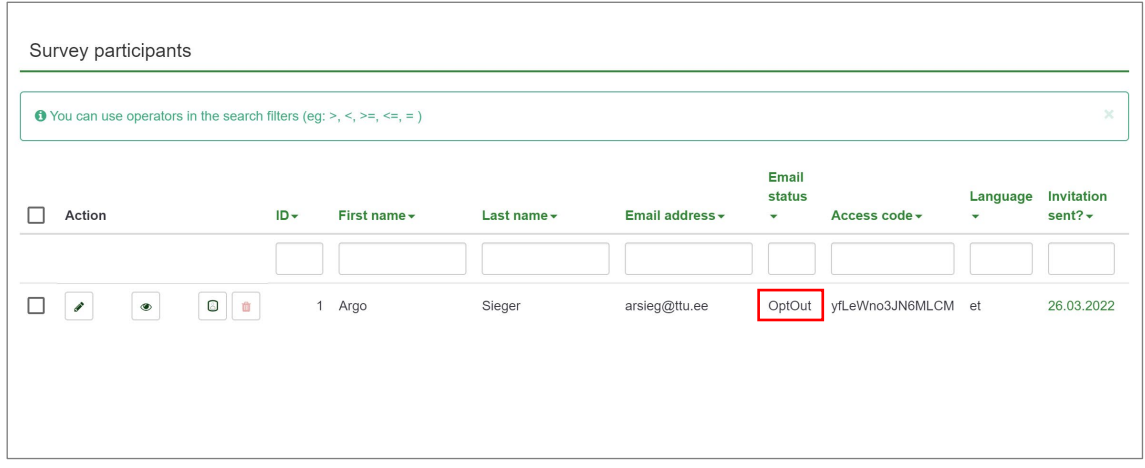

<span id="page-49-0"></span>Joonis 17. Küsitlusele vastamisest loobunud kasutaja kirje osalejate tabelis.

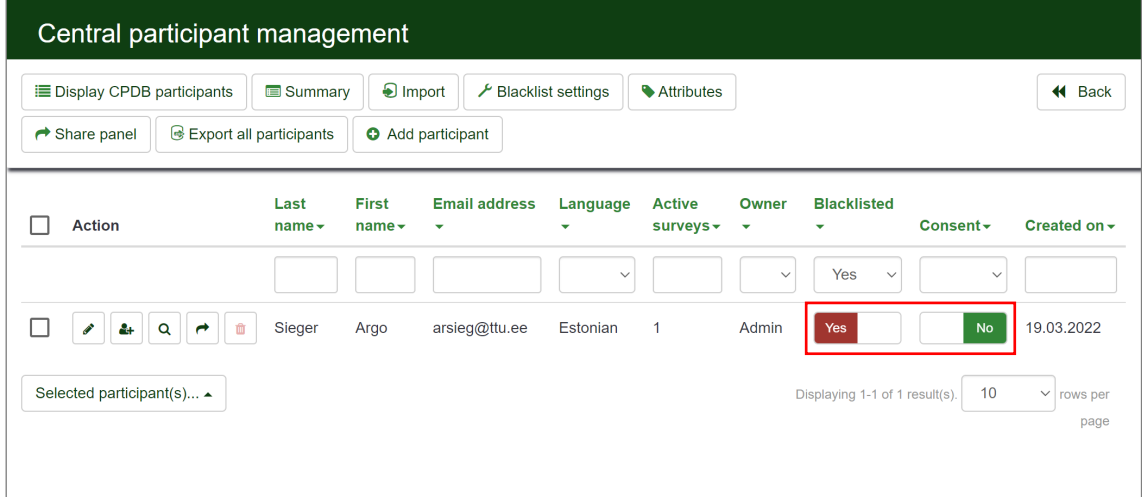

<span id="page-49-1"></span>Joonis 18. Tulevastes uuringutes osalemisest loobunud kasutaja kirje keskses osalejate andmebaasis.

Vajutades tulevastes uuringutes osalemise nimekirjast täieliku eemaldamise lingile GLO-BALOPTOUTURL, pannakse kasutaja keskses osalejate andmebaasis keelatud nimekirja (*'Blacklisted'* saab väärtuse *'Yes'*), kasutaja nõusolek uuringutes osalemiseks muudetakse keskses osalejate andmebaasis eitavaks ja tulevastesse uuringutesse kasutajat ei kaasata.

Autor lisas veel funktsionaalsuse, mis kasutaja esmasel sisselogimisel uuringukeskkonda teavitab teda võimalusest osaleda tulevastes uuringutes ning suunab kasutaja oma Konto halduse lehele, kus ta saab anda vastava nõusoleku (Joonis 19).

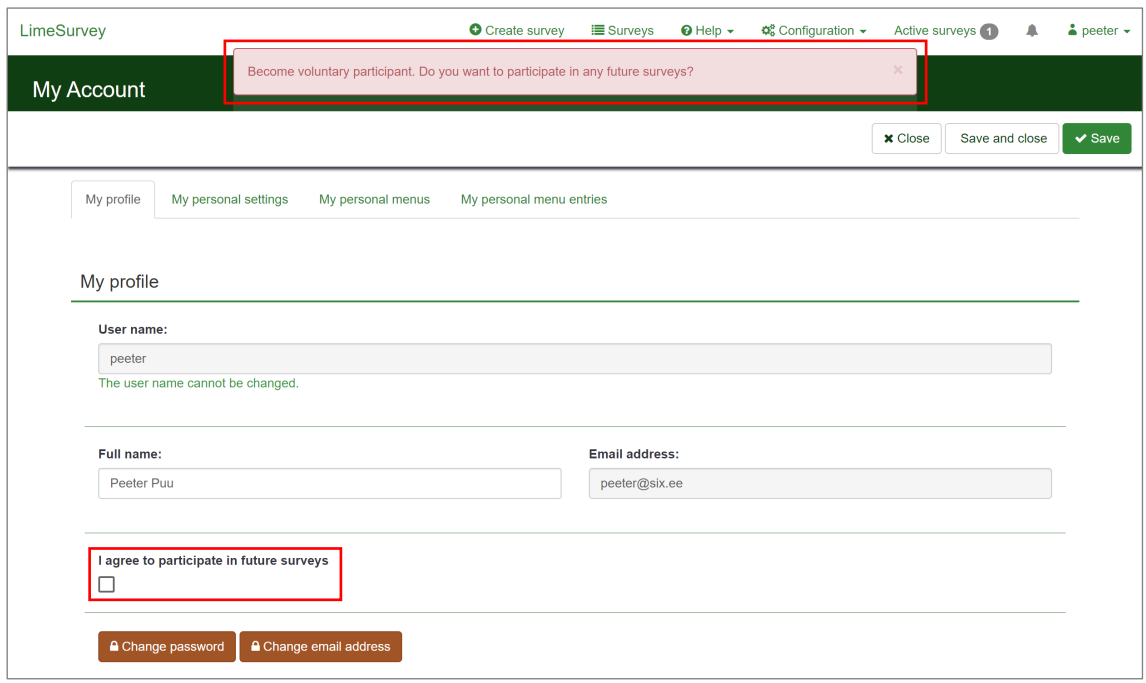

<span id="page-50-1"></span>Joonis 19. Uuringutes osalemise nõustumise meeldetuletus kasutaja esmakordsel sisenemisel.

## <span id="page-50-0"></span>**11.4 Hinnang lõpptulemusele**

Arendustööde lõpuks saavutati kõikide programmeeritud funktsionaalsuste toimimine ja neile esitatud nõuded said täidetud. Arendused tehti autori personaalses GitHubi versi-oonihaldustarkvara hoidlas<sup>[4](#page-50-2)</sup>, kuhu oli tehtud koopia LimeSurvey koodihoidlast ning kõikidele lisatud funktsionaalsustele tehti eraldi uued harud.

Autori arendatud haldamise liidese lehtede pealkirja lisateave aitab lihtsamini orienteeruda veebisirvija sakkide vahel ja annab parema ülevaate sirvimise ajaloost, sisselogimise vormi keele vahetamine ilma sisselogimise katset tegemata aitab välistada asjatut kasutaja lukustamist ning kasutajate registreerumine tulevaste uuringute vastajateks aitab tagada suuremat vastajate hulka uuringutes.

<span id="page-50-2"></span><sup>4</sup> <https://github.com/arsieg/LimeSurvey>

Autor viis läbi kogukonna poolt soovitud funktsionaalsuste põhjaliku käsitsi testimise ning tegi tõmbetaotlused LimeSurvey GitHubi hoidlasse. Arenduse käigus toimus käsitsi testimine, kuna tegu oli suhteliselt väikeste ja mitte väga keerukate funktsionaalsustega. Iga lisatud funktsionaalsuse järel kontrolliti selle toimimist ning veenduti ka varasemalt loodud funktsionaalsuste veatus toimimises. Loodud funktsionaalsused läbisid ka Lime-Survey arendajate automaattestid, need kiideti heaks ja loodetavasti lisatakse lähiajal LimeSurvey tulevasse versiooni. Küsitluses soovitud lisafunktsionaalsus läbis samuti autori poolt põhjaliku käsitsi testimise ning autor lisas valminud lisafunktsionaalsuse LimeSurvey kogukonna vigade ja arendussoovide jälgimise keskkonda soovitud funktsionaalsuste nimekirja. Käesoleva lõputöö kirjutamise ajal polnud lisafunktsionaalsus veel LimeSurvey kogukonna arendajate poolt üle vaadatud ning heakskiitu saanud, kuid loodetavasti seda tehakse ja ka see autori programmmeeritud arendus lisatakse tulevasse LimeSurvey versiooni.

Töö käigus sai autor palju praktilisi kogemusi MVC *(Model-View-Controller)* arhitektuurimustrit ja Yii PHP raamistikku kasutava veebirakenduse lisafunktsionaalsuste arendamisel ja täiendamisel. Autorile oli see üheks esimeseks suuremaks projektiks, kus kasutatakse nõrgalt tüübitud programmeerimiskeelt, millel on vabamalt sõnastatud tüüpimise reeglid, mis võivad tekitada ootamatuid tulemusi või teha vaiketüübiteisendusi. Sellises keeles programmeerimine nõuab arendajalt suuremat tähelepanu ja vajab harjumist.

Kasutatud Yii PHP raamistik omab palju tööriistu erinevate raskusastmetega probleemide lahendamiseks. Yii on arendajasõbralik raamistik, mille kood on kaasaegne ja lihtsasti loetav, klassid ja meetodid on selgelt ja korralikult dokumenteeritud ning on IDE poolt täielikult toetatud. Yii sisaldab hulgaliselt väärtuslikke ja võimsaid abiklasse, mis annavad raamistikule ohtralt lisaväärtusi, kuid samas arendaja seisukohalt raskendavad mõningal määral õppimisprotsessi, kuna intuitiivselt on keeruline jõuda olemasolevate lahenduse kasutusteni. Kokkuvõttes võib öelda, et Yii on võimas tööriist, kuid seda eeldusel, et arendaja suudab kasutada kogu raamistiku võimsust.

Autorile oli uudne kogemus ka avaliku lähtekoodiga tarkvara kogukonna teiste arendajatega suhtlemine nii Discordi suhtluskeskkonna kui ka Mantis Bug Trackeri vahendusel, mis üldkokkuvõttes jättis kogukonnast väga avatud ja toetava mulje. Kõik projektiga aktiivselt tegelevad arendajad jagasid lahkelt lisateavet, vajadusel suunasid ja vastasid küsimustele.

# <span id="page-52-0"></span>**12 Tulevikuarendused**

Tulevikuarenduste esimeseks suureks sammuks on LimeSurvey uuringukeskkonna paigaldamine ülikooli serverisse ja selle Uni-ID ehk ülikooli kontoga liidestamine. mille kohta teeb autor ülikooli infosüsteemis IT-osakonnale ka vastava arendusettepaneku.

Akadeemilises maailmas tehakse palju ülikoolide vahelist koostööd ja peetakse heaks tooniks, kui eri ülikoolide sama valdkonna inimesed suhtlevad ning ühiselt teadust teevad. Selline koostöö tugevdab ülikoole ja aitab kaasa teaduse arengule, mis paljudes riikides on jäänud vaeslapse ossa.

Hetkel seisab iga ülikool eraldi oma tudengite võimaluste eest teha uuringuid kuid samas võiks olla mõistlik lubada ka teiste ülikoolide tudengitel vastata Tallinna Tehnikaülikooli uuringutele ja vastupidi ehk ülikoolid võiks vastajate osas koostööd teha.

See võiks olla lahendatud uuringute linke sünkroniseeriva LimeSurvey lisamooduliga. Kui teises ülikoolis on samuti uuringukeskkonnana kasutusel LimeSurvey (autori andmetel vähemalt Tartu Ülikoolis ja Tallinna Ülikoolis), siis loodav moodul oleks võimeline eri ülikoolide vahel uuringute linke sünkroniseerima. Kindlasti peaks olema võimalus määrata ka uuringu valdkond, mille uuringuid edastatakse osalemise soovi avaldanud kasutajatele.

# <span id="page-53-0"></span>**13 Kokkuvõte**

Bakalaureusetöö eesmärk oli välja selgitada Tallinna Tehnikaülikoolile sobivaim veebipõhine uuringutarkvara ning tulenevalt uuringutulemustest tarkvara edasiarenduse eesmärgil soovitud lisafunktsionaalsuste programmeerimine.

Autor tegi intervjuud valitud ekspertidega, mis aitasid välja selgitada uuringukeskkonna mudeli, tarkvara litsentseerimise tüübi, tarkvara majutuse liigi ning olulised funktsionaalsused. Teise uurimismeetodina viis autor läbi küsitluse infotehnoloogia teaduskonna IT Kolledži ja majandusteaduskonna Ärikorralduse instituudi üliõpilaste ning õppejõudude seas, milles selgusid ekspertide soovitatud funktsionaalsuste olulisused ning saadi teada, millised on üldised ootused uuringukeskkonnale. Autor analüüsis ja võrdles erinevaid vabavaralisi isemajutatavaid uuringutarkvarasid, milleks olid SurveyProject, LimeSurvey ja ngSurvey. Analüüsi tulemusena osutus ülikoolile kõige sobivamaks uuringutarkvaraks LimeSurvey, mille litsents ja avatud lähtekood langesid kokku ekspertide soovitustega ning rohked võimalused katsid täielikult ära nende soovitatud ja küsitluses keskmisest olulisemateks peetud uuringukeskkonna funktsionaalsused.

Näitamaks valitud tarkvarale funktsionaalsuste lisamise võimalust, programmeeris autor küsitluses soovitud lisafunktsionaalsuse, mis võimaldab uuringu tegijal oma kriteeriumidele vastava sihtrühma vabatahtlike vastajate andmebaasist välja filtreerida ja neid kaasata oma uuringutesse. Lisaks lõi autor ülikooli sümboolika ja värvidega kujundusmalli ning programmeeris tarkvara kogukonna poolt soovitud kaks lisafunktsionaalsust – lisas haldamise liidese lehtede pealkirja vajaliku lisateabe ning täiendas haldamise liidesesse sisselogimise keele muutmise loogikat.

Lõputöö raames läbiviidud küsitlusest selgus, et 63% vastanutest peavad oluliseks või vägaoluliseks, et ülikoolil oleks küsitluste ja uuringute tegemisteks oma enda uuringukeskkond, mistõttu teeb autor ülikooli IT-osakonnale LimeSurvey uuringukeskkonna arendusettepaneku.

# <span id="page-54-0"></span>**Kasutatud kirjandus**

- [1] "LimeSurvey Easy online survey tool," [Võrgumaterjal]. Kättesaadav: http://limesurvey.org/. [Kasutatud 5.3.2022].
- [2] International Institute of Business Analysis, "A Guide to the Business Analysis Body of Knowledge Version 3.0," 2015. [Võrgumaterjal]. Kättesaadav: https://dexnovaconsulting.com/store/CCBA\_CBAP.pdf. [Kasutatud 5.3.2022].
- [3] G. Iarossi, "The Power of Survey Design: A User's Guide for Managing Surveys, Interpreting Results, and Influencing Respondents," 2006. [Võrgumaterjal]. Kättesaadav: https://books.google.ee/books?id=E-8XHVsqoeUC. [Kasutatud 5.3.2022].
- [4] S. Hatton, "Choosing the Right Prioritisation Method," 2008. [Võrgumaterjal]. Kättesaadav: https://ieeexplore.ieee.org/abstract/document/4483241. [Kasutatud 6.3.2022].
- [5] "SurveyMonkey Plans and Pricing," [Võrgumaterjal]. Kättesaadav: https://www.surveymonkey.com/pricing/individual/details/. [Kasutatud 5.3.2022].
- [6] M. Sharma ja S. Yadav, "A Review Study on Public Cloud Computing Environment Security Issues," [Võrgumaterjal]. Kättesaadav: https://www.academia.edu/11476913/A\_Review\_Study\_on\_Public\_Cloud\_Computi ng Environment Security Issues. [Kasutatud 7.3.2022].
- [7] A. Bogner, B. Littig ja W. Menz, "Introduction: Expert Interviews An Introduction to a New Methodological Debate," *Interviewing Experts*, A. Bogner, B. Littig ja W. Menz, Toim-d, London, Palgrave Macmillan UK, 2009, pp. 1-13.
- [8] M. Nichols, "Interview an expert a step-by-step guide | Leadership Made Simple," 8.8.2012. [Võrgumaterjal]. Kättesaadav: https://michaelnichols.org/interview-anexpert/. [Kasutatud 7.3.2022].
- [9] L. . Kish, "Rensis Likert: Social Scientist and Entrepreneur," [Võrgumaterjal]. Kättesaadav: http://ageconsearch.umn.edu/bitstream/131305/2/Kish.pdf. [Kasutatud 9.3.2022].
- [10] "Best 10 Open-source Survey collection self-hosted tools," MEDevel.com, [Võrgumaterjal]. Kättesaadav: https://medevel.com/open-source-survey-tools-2. [Kasutatud 10.3.2022].
- [11] "Survey Project free open source survey tool," [Võrgumaterjal]. Kättesaadav: https://www.surveyproject.org/. [Kasutatud 8.3.2022].
- [12] "ngSurvey on-premise survey software enterprise for azure, aws and docker," [Võrgumaterjal]. Kättesaadav: https://www.ngsurvey.com/home/features. [Kasutatud 9.3.2022].
- [13] "(N)Survey Origin," [Võrgumaterjal]. Kättesaadav: https://www.surveyproject.org/WebApp/RoadMapReleases/Origin/tabid/122/Defaul t.aspx. [Kasutatud 11.3.2022].
- [14] "Survey Project Features," [Võrgumaterjal]. Kättesaadav: https://www.surveyproject.org/WebApp/GeneralInformation/Features/tabid/201/Def ault.aspx. [Kasutatud 10.3.2022].
- [15] P. Murphy, "ZDNet PHPSurveyor: an appreciation," [Võrgumaterjal]. Kättesaadav: https://www.zdnet.com/article/phpsurveyor-an-appreciation/. [Kasutatud 11.3.2022].
- [16] "User:Jcleeland LimeSurvey Manual," [Võrgumaterjal]. Kättesaadav: https://manual.limesurvey.org/User:Jcleeland. [Kasutatud 12.3.2022].
- [17] "Twig The flexible, fast, and secure PHP template engine," [Võrgumaterjal]. Kättesaadav: https://twig.symfony.com/. [Kasutatud 18.3.2022].
- [18] C. Schmitz, "LimeSurvey Features," [Võrgumaterjal]. Kättesaadav: https://limesurvey.org/pricing. [Kasutatud 16.3.2022].
- [19] "Angular CLI Overview and Command Reference," [Võrgumaterjal]. Kättesaadav: https://angular.io/cli. [Kasutatud 16.3.2022].
- [20] "ngSurvey Features," [Võrgumaterjal]. Kättesaadav: https://www.ngsurvey.com/home/features. [Kasutatud 16.3.2022].
- [21] "Yii Framework," [Võrgumaterjal]. Kättesaadav: https://www.yiiframework.com/. [Kasutatud 17.3.2022].
- [22] "23 Best PHP Editors and IDEs (Free and Premium)," Kinsta, [Võrgumaterjal]. Kättesaadav: https://kinsta.com/blog/php-editor/. [Kasutatud 17.3.2022].
- [23] "Free Educational Licenses Community Support," JetBrains, [Võrgumaterjal]. Kättesaadav: https://www.jetbrains.com/community/education/. [Kasutatud 17.3.2022].
- [24] "PHPStorm FAQ PHPStorm Confluence," [Võrgumaterjal]. Kättesaadav: https://confluence.jetbrains.com/display/PhpStorm/PhpStorm+FAQ. [Kasutatud 17.3.2022].
- [25] "Top 5 BEST Version Control Software (Source Code Management Tools)," [Võrgumaterjal]. Kättesaadav: https://www.softwaretestinghelp.com/versioncontrol-software/. [Kasutatud 16.3.2022].
- [26] "Top 10 Version Control Systems," [Võrgumaterjal]. Kättesaadav: https://fullscale.io/blog/top-10-version-control-systems/. [Kasutatud 17.3.2022].
- [27] "Manitis Bug Tracker," [Võrgumaterjal]. Kättesaadav: https://www.mantisbt.org/. [Kasutatud 22.3.2022].
- [28] "LimeSurvey bugs and feature requests," [Võrgumaterjal]. Kättesaadav: https://bugs.limesurvey.org/. [Kasutatud 22.3.2022].
- [29] "LimeSurvey Central Participant Database," [Võrgumaterjal]. Kättesaadav: https://manual.limesurvey.org/Central\_Participant\_Database. [Kasutatud 26.3.2022].
- [30] .Lucid visual collaboration suite," [Võrgumaterjal]. Kättesaadav: https://lucid.app/. [Kasutatud 15.4.2022].

# <span id="page-56-0"></span>**Lisa 1 – Lihtlitsents lõputöö reprodutseerimiseks ja lõputöö üldsusele kättesaadavaks tegemiseks[1](#page-56-1)**

Mina, Argo Sieger

- 1. Annan Tallinna Tehnikaülikoolile tasuta loa (lihtlitsentsi) enda loodud teose "Veebipõhise uuringukeskkonna lahendus ülikoolile", mille juhendaja on Edmund Laugasson, MSc.
	- 1.1. reprodutseerimiseks lõputöö säilitamise ja elektroonse avaldamise eesmärgil, sh Tallinna Tehnikaülikooli raamatukogu digikogusse lisamise eesmärgil kuni autoriõiguse kehtivuse tähtaja lõppemiseni;
	- 1.2. üldsusele kättesaadavaks tegemiseks Tallinna Tehnikaülikooli veebikeskkonna kaudu, sealhulgas Tallinna Tehnikaülikooli raamatukogu digikogu kaudu kuni autoriõiguse kehtivuse tähtaja lõppemiseni.
- 2. Olen teadlik, et käesoleva lihtlitsentsi punktis 1 nimetatud õigused jäävad alles ka autorile.
- 3. Kinnitan, et lihtlitsentsi andmisega ei rikuta teiste isikute intellektuaalomandi ega isikuandmete kaitse seadusest ning muudest õigusaktidest tulenevaid õigusi.

15.05.2022

<span id="page-56-1"></span><sup>1</sup> Lihtlitsents ei kehti juurdepääsupiirangu kehtivuse ajal vastavalt üliõpilase taotlusele lõputööle juurdepääsupiirangu kehtestamiseks, mis on allkirjastatud teaduskonna dekaani poolt, välja arvatud ülikooli õigus lõputööd reprodutseerida üksnes säilitamise eesmärgil. Kui lõputöö on loonud kaks või enam isikut oma ühise loomingulise tegevusega ning lõputöö kaas- või ühisautor(id) ei ole andnud lõputööd kaitsvale üliõpilasele kindlaksmääratud tähtajaks nõusolekut lõputöö reprodutseerimiseks ja avalikustamiseks vastavalt lihtlitsentsi punktidele 1.1. ja 1.2, siis lihtlitsents nimetatud tähtaja jooksul ei kehti.

# <span id="page-57-0"></span>**Lisa 2 – Küsimustiku graafikud**

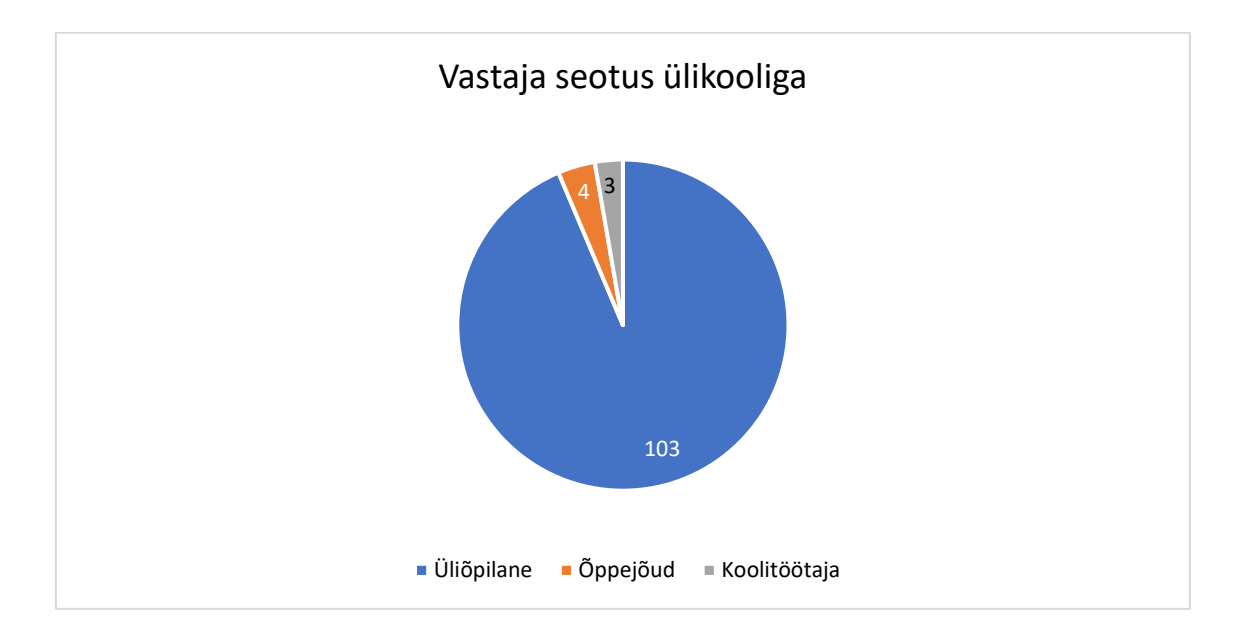

Joonis 1. Vastaja seotus ülikooliga.

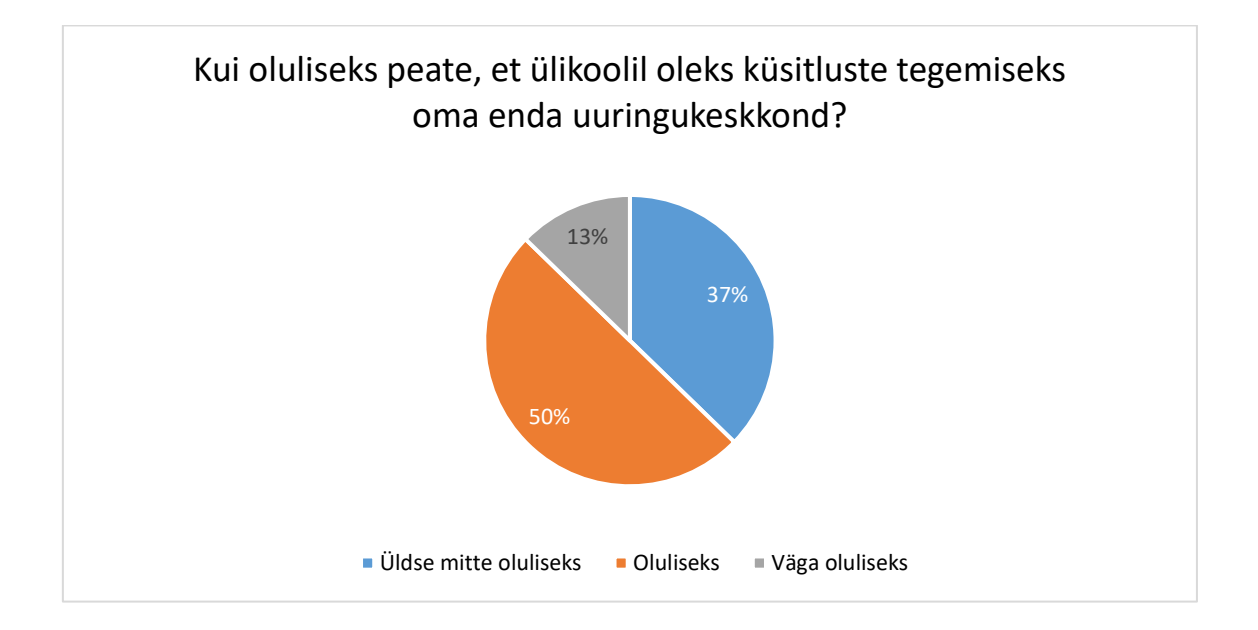

Joonis 2. Kui oluliseks peate, et ülikoolil oleks küsitluste tegemiseks oma enda uuringukeskkond?

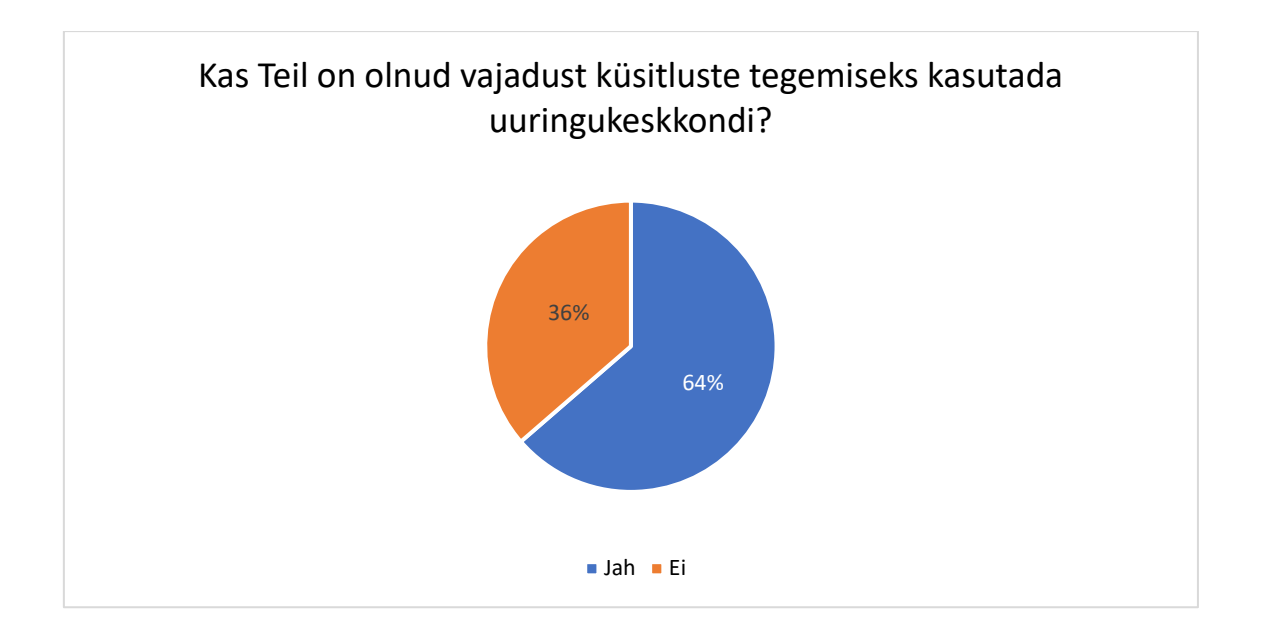

Joonis 3. Kas Teil on olnud vajadust küsitluste tegemiseks kasutada uuringukeskkondi?

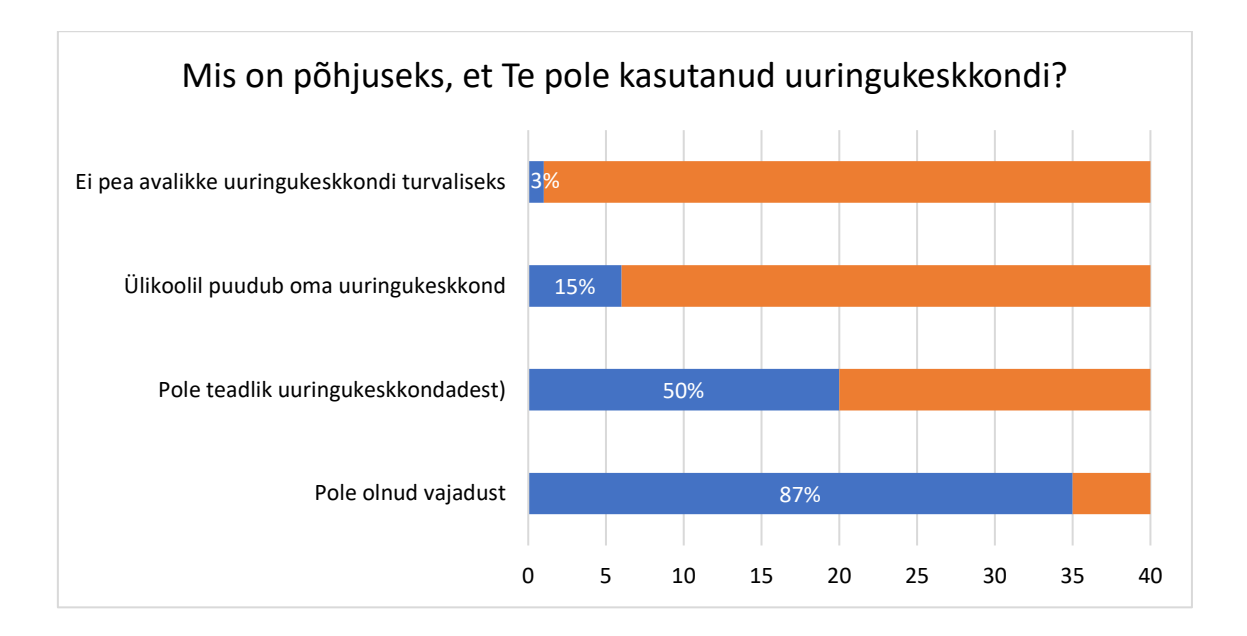

Joonis 4. Mis on põhjuseks, et Te pole kasutanud uuringukeskkondi?

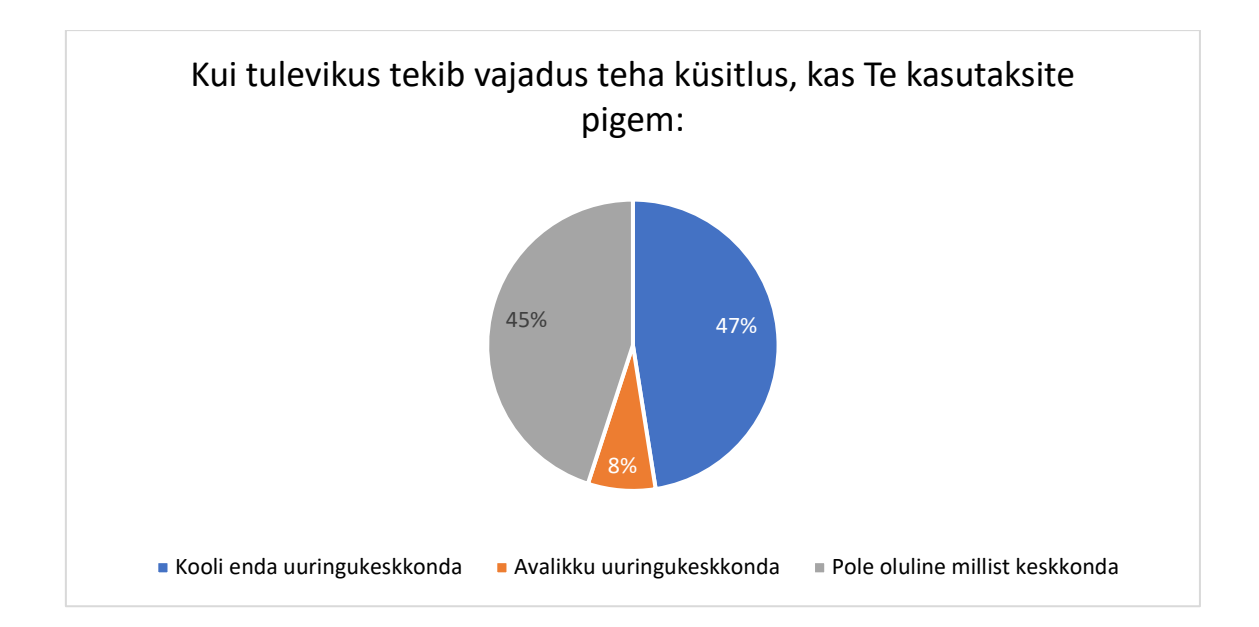

Joonis 5. Millist uuringukeskkonda kasutaksite tulevikus tekib vajadus teha küsitlus?

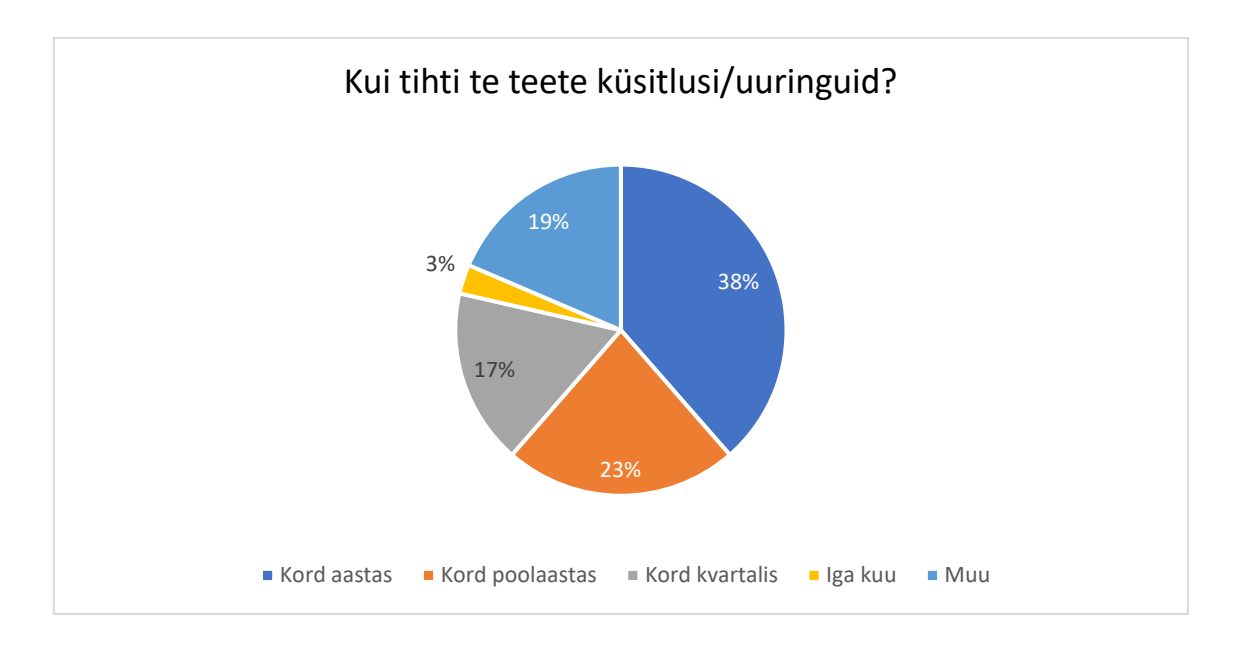

Joonis 6. Kui tihti te teete küsitlusi/uuringuid?

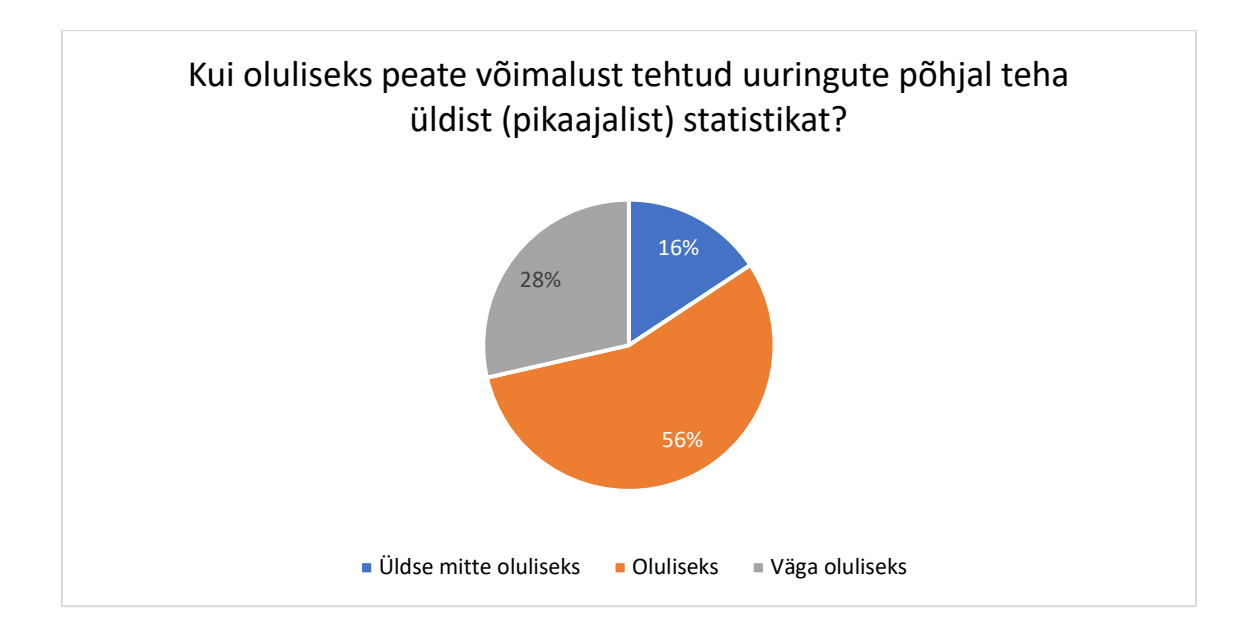

Joonis 7. Kui oluliseks peate võimalust tehtud uuringute põhjal teha üldist (pikaajalist) statistikat?

<span id="page-61-0"></span>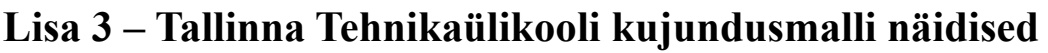

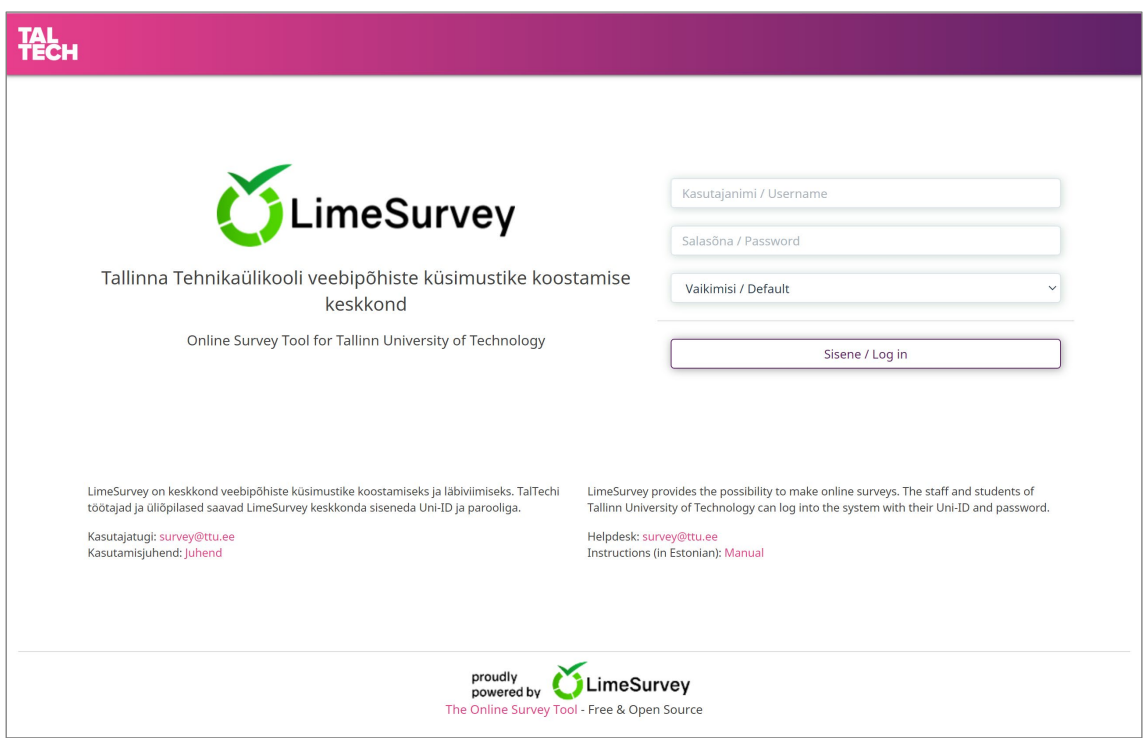

Joonis 1. Veebipõhiste küsimustike koostamise keskkonna avaleht.

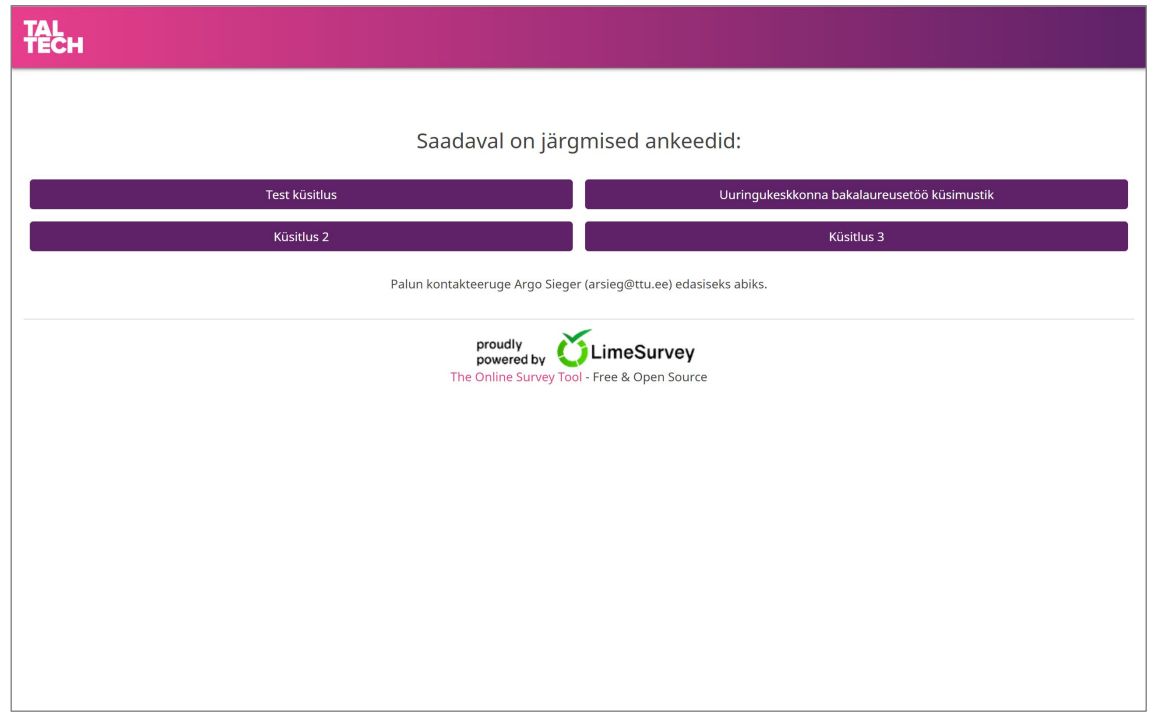

Joonis 2. Aktiivsete küsitluste avaleht.

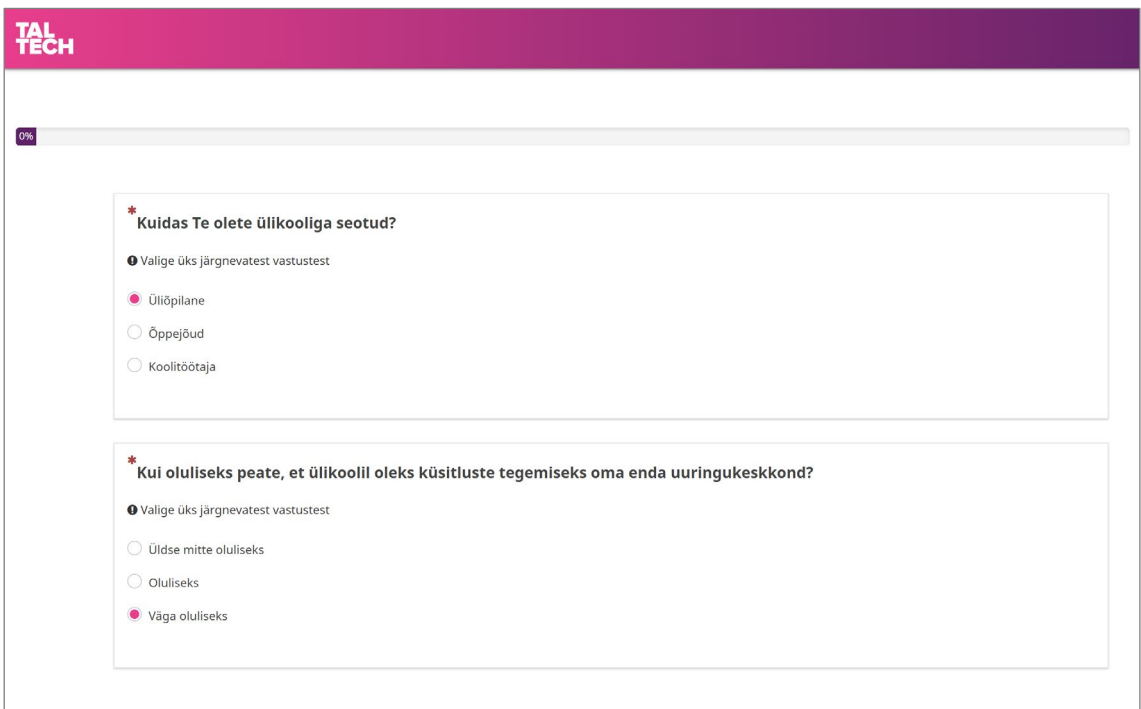

Joonis 3. Näidisküsitlus edenemisribaga.

# <span id="page-63-0"></span>**Lisa 4 – Arenduses tehtud koodikehtestused** *(commits)*

**Koodivaramu:** <https://github.com/arsieg/LimeSurvey>

### **1. Allow to change language before log-in**

Haru: /feature/13815-allowing-to-change-language-before-log-in Muudetud failid: application/core/plugins/Authdb/Authdb.php application/core/plugins/AuthLDAP/AuthLDAP.php application/views/admin/authentication/login.php

### **2. Add information on title HTML in admin GUI**

Haru: /feature/17667-add-information-on-title-html-in-admin-gui Muudetud failid: application/core/SurveyCommonAction.php application/helpers/LayoutHelper.php application/views/admin/super/header.php application/views/layouts/header.php

### **3. New participant attribute 'checkbox'**

Haru: /feature/18001-new participant-attribute-checkbox Lisatud fail: application/views/admin/participants/modal\_subviews/attributes/checkbox.php Muudetud failid: application/views/admin/participants/viewAttribute\_view.php application/views/admin/participants/modal\_subviews/\_editParticipant.php application/models/ParticipantAttributeName.php application/models/Participant.php

#### **4. Add agreement to user**

Haru: /feature/18002-add-agreement-to-user Muudetud failid: installer/create-database.php installer/sql-old/create-mssql.sql installer/sql-old/create-mysql.sql installer/sql-old/create-pgsql.sql installer/sql-old/create-pgsql\_compare.sql application/views/admin/user/personalsettings.php application/models/User.php application/controllers/admin/UserAction.php

### **5. Add participant consent field into participant\_attribute\_names table**

Haru: /feature/18003-add-participant-consent-field Muudetud failid: installer/create-database.php installer/sql-old/create-mssql.sql installer/sql-old/create-mysql.sql installer/sql-old/create-pgsql.sql installer/sql-old/create-pgsql\_compare.sql application/controllers/admin/ParticipantsAction.php application/models/Participant.php assets/scripts/admin/participantpanel.js application/views/admin/participants/modal\_subviews/\_editParticipant.php

#### **6. Add or change participant consent depening user agreement**

Haru: /feature/18004-add-or-change-participant-consent-depening-user-agreement Muudetud failid:

application/views/admin/user/personalsettings.php application/models/User.php application/controllers/admin/UserAction.php application/controllers/admin/ParticipantsAction.php

#### **7. After opt-out change participant consent and user agreement**

Haru: /feature/18005-after-opt-out-change-participant-consent-and-user-agreement Muudetud failid: application/models/services/ParticipantBlacklistHandler.php

application/core/LsDefaultDataSets.php

#### **8. Change user agreement and participant consent from user management table**

Haru: /feature/18006-change-user-agreement-participant-consent-from-user-management-table Muudetud failid:

application/controllers/UserManagementController.php application/views/userManagement/partial/addedituser.php application/models/User.php

#### **9. Ask agreement to participate in future surveys at user first login**

Haru: /feature/18007-ask-agreement-to-participate-in-future-surveys-at-user-first-login Muudetud fail: application/core/LSUserIdentity.php

#### **10. Show skipped participants number who doesn't consent to participate**

Haru: /feature/18008-show-skipped-participants-number-who-doesnt-consent-to-participate Muudetud failid:

application/controllers/admin/ParticipantsAction.php application/models/Participant.php

#### **11. Added TalTech theme (extended Fruity)**

Haru: /feature/18009-added-taltech-theme Lisatud failid: taltech theme/taltech extends fruity.zip taltech theme/read.md